**Freescale Semiconductor RDB Board Specification**

Document Number: P2020RDB-PCA Agile # UMS-26831 2.2, 7/2013

# **P2020RDB-PCA Specification QorIQ Integrated Communications Processor**

The reference design board (RDB) is a system featuring the P2020E QorIQ processor, which includes a built-in security accelerator. This low-cost, high-performance system solution consists of a printed circuit board (PCB) assembly, and a software board support package (BSP). This BSP enables the fastest possible time-to-market for development or integration of applications including printer engines, broadband gateways, no-new-wires home adapters/access points, and home automation boxes.

This document describes the hardware features of the board including specifications, block diagram, connectors, interfaces, and hardware straps. It also describes the board settings and physical connections needed to boot the RDB. Finally, it considers the software shipped with the platform.

When you finish reading this document, you should be familiar with:

- Board layout and its interfaces
- Board configuration options
- How to get started and boot the board

#### **Contents**

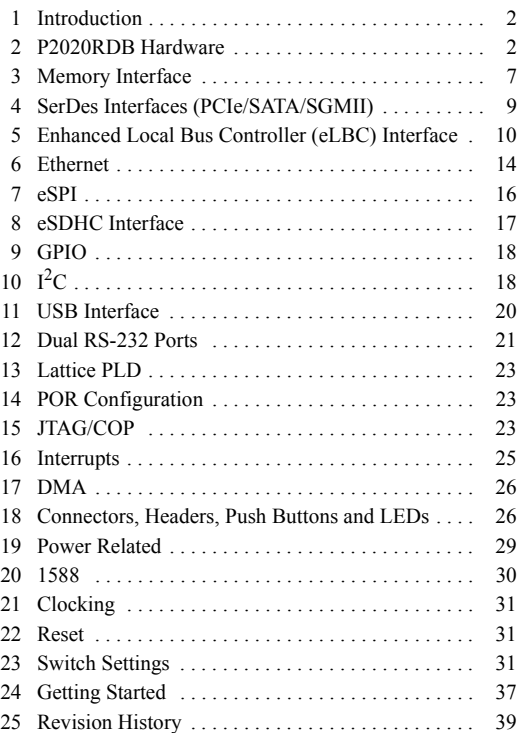

This document contains information on a product under development. Freescale reserves the right to change or discontinue this product without notice.

© Freescale Semiconductor, Inc., 2013. All rights reserved.

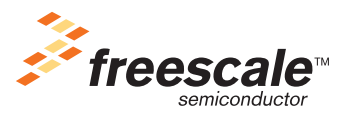

# <span id="page-1-0"></span>**1 Introduction**

This document is applicable for PCBA Rev4.0 and PLD Rev4.2. The revision information is shown in the log file of board booting.

## **1.1 Acronyms and Abbreviations**

[Table 1](#page-1-2) lists commonly used acronyms and abbreviations.

#### **Table 1. Acronyms and Abbreviations**

<span id="page-1-2"></span>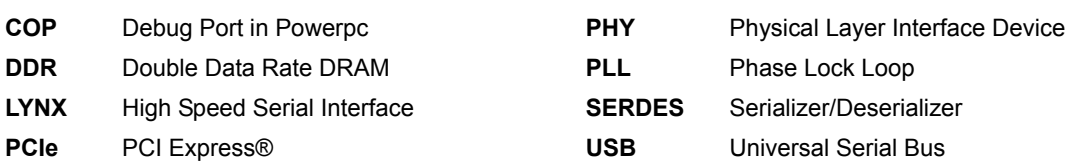

### **1.2 Reference Documents**

The following documents are available on Freescale's intranet library.

- P2020E QorIQ Integrated Processor Family Reference Manual
- P2020E QorIQ Integrated Processor Hardware Specification

# <span id="page-1-1"></span>**2 P2020RDB Hardware**

This section covers the features, block diagram, specifications, and mechanical data of the RDB.

### **2.1 P2020E Features**

The board features are as follows:

- P2020E running at1.2 GHz, platform 600 MHz and DDR3 800 MHz
- Memory subsystem:
	- 1 Gbyte unbuffered DDR3 SDRAM discrete devices (64-bit bus)
	- 16 Mbyte flash single-chip memory
	- 128 Mbyte NAND flash memory
	- 256 Kbit M24256 I2C EEPROM
	- 16 Mbyte SPI memory
	- SD connector to interface with the SD memory card
- Interfaces:
	- PCIe
		- x1 PCIe slot or x1 PCIe to dual SATA controller
		- x1 mini-PCIe slot
	- 10/100/1000 BaseT Ethernet ports:

- eTSEC1, RGMII: four 10/100/1000 ports using Vitesse™ VSC7385 L2 switch
- eTSEC2, SGMII: one 10/100/1000 port using Vitesse™ VSC8221
- eTSEC3, RGMII: one  $10/100/1000$  port Atheros<sup>™</sup> AR8021
- $-$  USB 2.0 port:
	- ULPI PHY interface: SMSC USB3300 USB PHY and Genesys Logic's GL850A USB2.0 HUB Controller with 4 downstream ports
	- Two USB2.0 Type A receptacles
	- One USB2.0 signal to Mini PCIe slot
- Dual RJ45 UART ports:
	- DUART interface: supports two UARTs up to 115200 bps for console display
- Board connectors:
	- Open frame power supply connector
	- JTAG/COP for debugging
- IEEE Std. 1588TM signals for test and measurement
- Real-time clock on  $I<sup>2</sup>C$  bus
- PCB
	- 6-layer routing (4-layer signals, 2-layer power and ground)

#### **P2020RDB Hardware**

[Figure 1](#page-3-0) shows the P2020RDB block diagram.

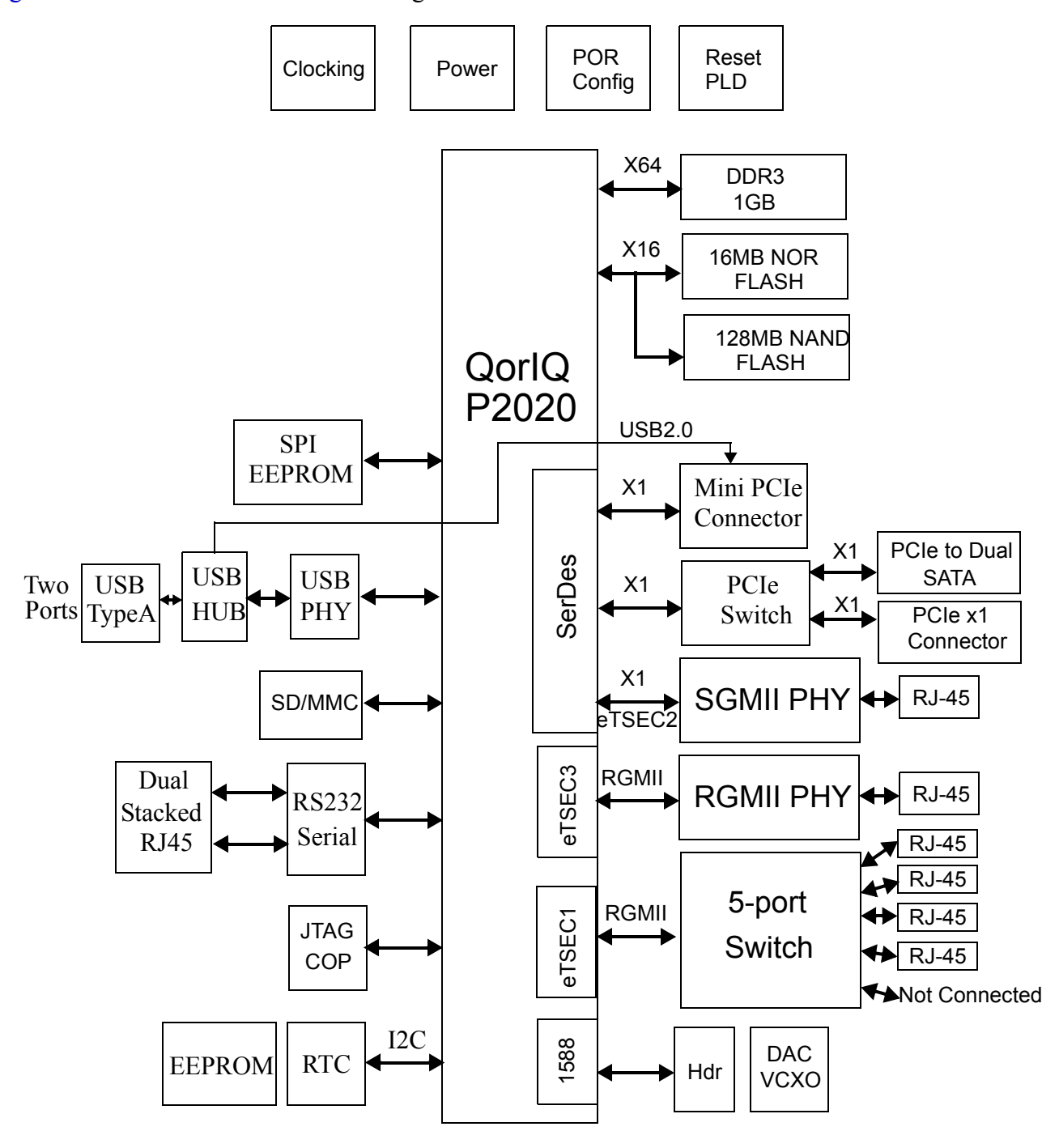

<span id="page-3-0"></span>**Figure 1. Block Diagram**

## **2.2 Specifications**

<span id="page-4-0"></span>[Table 2](#page-4-0) lists the specifications of the P2020RDB.

### **Table 2. RDB Specifications**

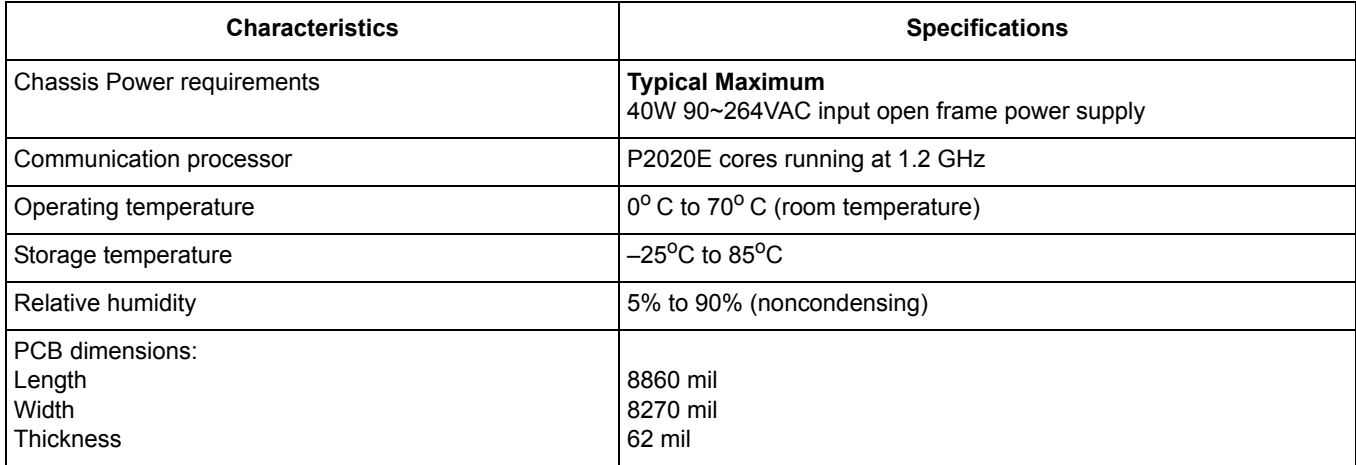

**P2020RDB Hardware** 

### **2.3 Mechanical Data**

[Figure 2](#page-5-0) shows the P2020RDB dimensions. The board measures 225 mm  $\times$  210 mm (8860 mil  $\times$  8270 mil)

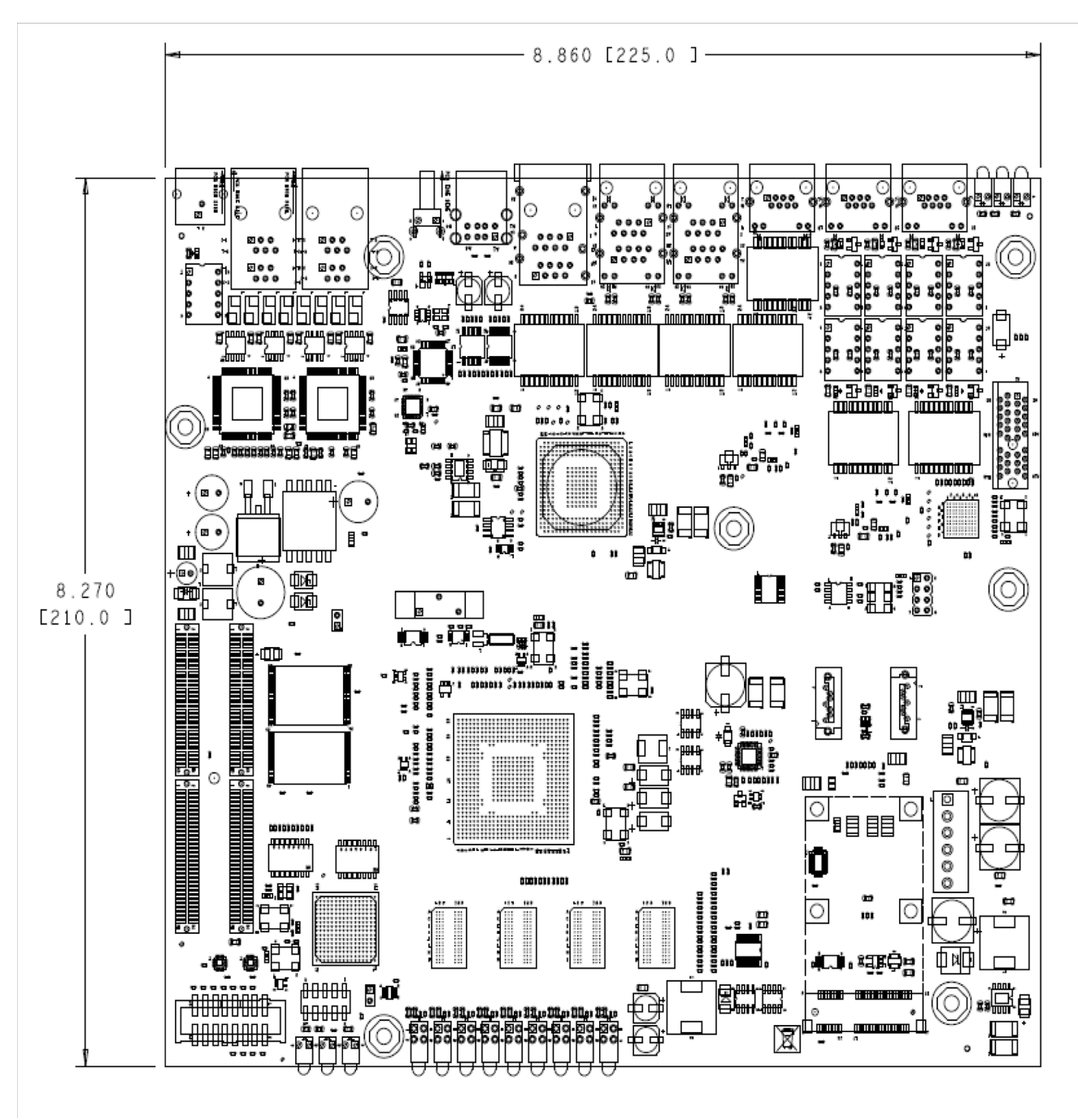

<span id="page-5-0"></span>**Figure 2. Dimensions of the RDB** 

# <span id="page-6-0"></span>**3 Memory Interface**

### **3.1 Description**

<span id="page-6-1"></span>The memory interface on the RDB is configured as DDR3 and is implemented as a single bank discrete chips( $x16$ ). ECC is not supported on the design. The memory size supported on the board is shown in [Table 3](#page-6-1) below:

#### **Table 3. Memory Size**

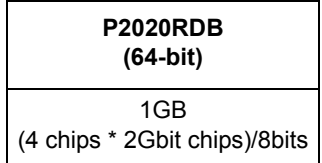

The PCB design is capable of running up to a clock rate of 400 MHz (800 MHz data rate). The actual and final speed of the memory design is determined by the final supported DDR3 frequency of the processor.

The DDR3 interface uses the SSTL driver/receiver and 1.5 V power. A VREF 1.5 V/2 is needed for all SSTL receivers in the DDR3 interface. For details on DDR3 timing design and termination, refer to the Freescale application note entitled "Hardware and Layout Design Considerations for DDR Memory Interfaces" (AN2582).

Signal integrity test results show this design does not require terminating resistors (series resistor  $(R<sub>S</sub>)$ ) and termination resistor  $(R_T)$ ) for the discrete DDR3 devices used. DDR3 supports on-die termination; the DDR3 chips and P2020E are connected directly.

The interface is 1.5 V and is provided by an on-board voltage regulator. VREF, which is half the interface voltage, or 0.75 V, is supplied by the same voltage regulator.

The DDR3 parameters are stored in I2C EEPROM (U51). An SPD binary file has been preloaded in the EEPROM.

#### **Memory Interface**

[Figure 3](#page-7-0) shows the DDR3 SDRAM controller connection.

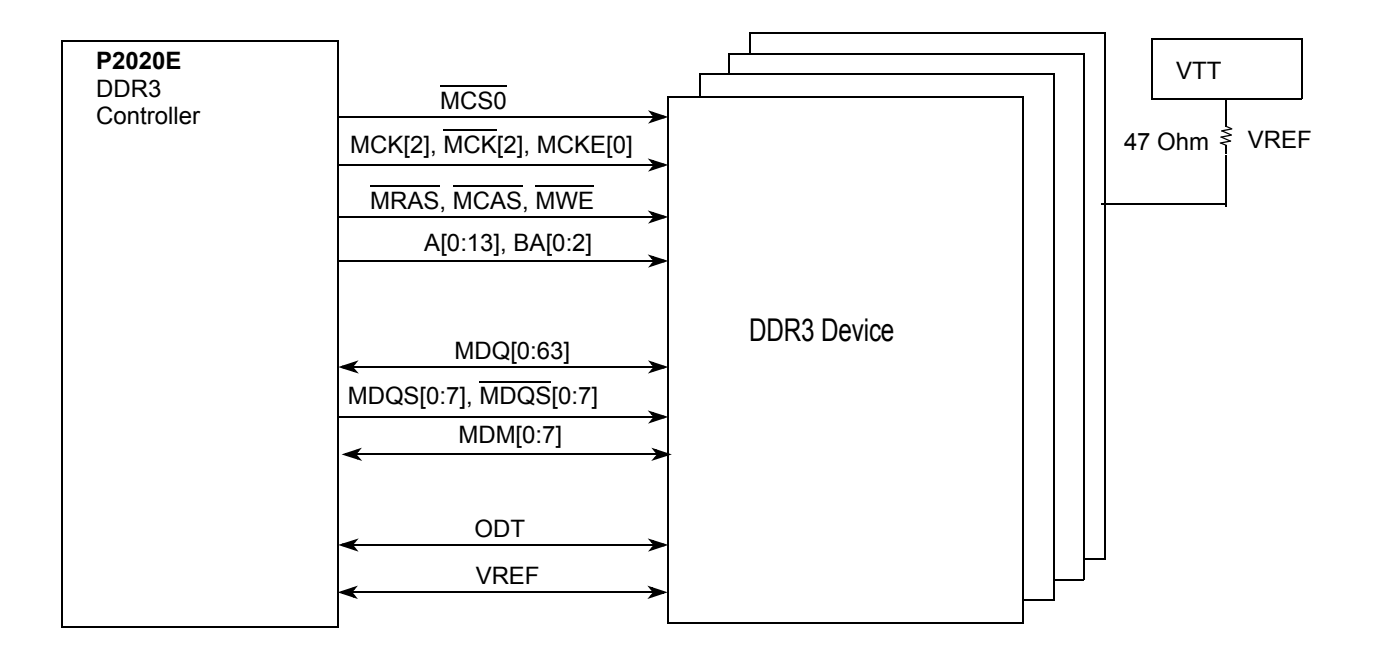

#### **Figure 3. DDR3 SDRAM Connection**

### <span id="page-7-0"></span>**3.2 Termination**

The DDR3 address, control, and command signals are terminated to the VTT rail via a 47 Ohm resistor.

# <span id="page-8-0"></span>**4 SerDes Interfaces (PCIe/SATA/SGMII)**

P2020E supports the SGMII and PCI Express high-speed I/O interface standards.

[Table 4](#page-8-1) describes the SerDes connections.

<span id="page-8-1"></span>

| <b>SerDes Lane</b> | <b>Mode</b>   | <b>Connected to</b>                                            | <b>Comment</b>                                                                                                    |
|--------------------|---------------|----------------------------------------------------------------|----------------------------------------------------------------------------------------------------|
| Lane 0             | PCI Express 1 | Mini-PCIe slot                                                 | Used for WLAN type cards                                                                                                    |
| Lane 1             | PCI Express 2 | Standard x1 PCIe slot<br>or<br>PCIe to dual SATA<br>controller | 1. Select PCIe or SATA<br>interface via SW2[7], see<br>Section 23.2, Other<br>configuration options<br>2. PCIe Slot is only intended<br>for cards that are 10W or<br>less |
| Lane 2             | SGMII         | Vitesse SGMII PHY                                              |                                                                                                    |
| Lane 3             | not used      | not used                                                       |                                                                                                    |

**Table 4. SerDes Connectivity**

### **4.1 PCIe**

On the RDB, lanes 0 and 1 are configured as two independent x1 PCI Express Interfaces. These interfaces are compliant with the PCI Express Base Specification Revision 1.0a. The physical layer of the PCI Express interface operates at a transmission rate of 2.5 Gbaud (data rate of 2.0 Gbps) per lane. The theoretical unidirectional peak bandwidth is 2 Gbps per lane. Receive and transmit ports operate independently, resulting in an aggregate theoretical bandwidth of 4 Gbps per lane.

### **4.2 SATA**

Lane 1 is also connected to one x1 PCIe to 2x SATA controller SiI3132 via PCI Express Mux/DeMux Switch PI2PCIE212, as shown in [Figure 4](#page-9-1). SiI3132 supports 1-lane 2.5Gbit/s PCI Express and the Serial ATA Generation 2 transfer rate of 3.0Gbit/s.

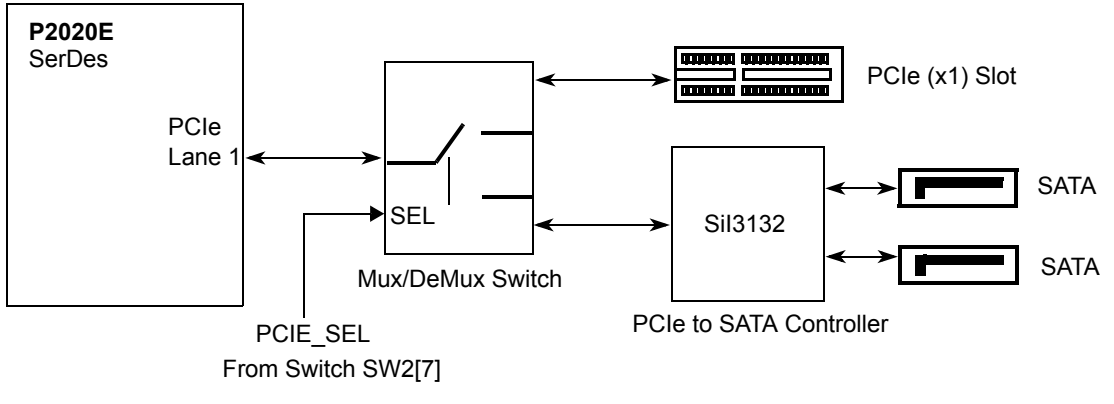

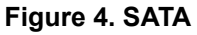

### <span id="page-9-1"></span>**4.3 SGMII**

Lane 2 is used in SGMII mode. The serial gigabit media independent interface (SGMII) is a high-speed interface linking the Ethernet controller with an Ethernet PHY. SGMII uses differential signalling for electrical robustness. Only four signals are required: receive data and its inverse, and send data and its inverse.

Lane 3 of the SerDes Interface is not used on the board.

### **4.4 SerDes Clocking**

The clocking for the SerDes interface is 100MHz provided by the PI6C557-05 clock chip.

# <span id="page-9-0"></span>**5 Enhanced Local Bus Controller (eLBC) Interface**

The eLBC port connects to a wide variety of external memories, DSPs, and ASICs.

Three state machines, the GPCM, UPM, and FCM, share the same external pins and can be programmed separately to access different types of devices.

- GPCM (general-purpose chip select machine), controls access to asynchronous devices using a simple handshake protocol.
- UPM (user-programmable machine), can be programmed to interface with synchronous devices or custom ASIC interfaces.
- FCM (NAND Flash control machine), further extends interface options.

Every chip select signal can be configured so that the associated chip interface is controlled by the GPCM, UPM, or FCM state machine. All state machines can reside in the same system.

To interface with the standard memory device, an address latch is needed on the upper address bits since they are multiplexed with the data bus. The LALE is used as the latching signal. The followings modules are connected to the local bus:

- 16 Mbyte NOR flash memory
- 128 Mbyte NAND flash memory
- Vitesse Switch (processor interface)
- PLD (Lattice LCMXO1200C)

## **5.1 NOR Flash Memory**

Through the general-purpose chip-select machine (GPCM), the P2020RDB provides 16Mbyte of flash memory. The flash memory used is configured in a 16-bit port size. [Figure 5](#page-10-0) shows the hardware connections for the flash memory.

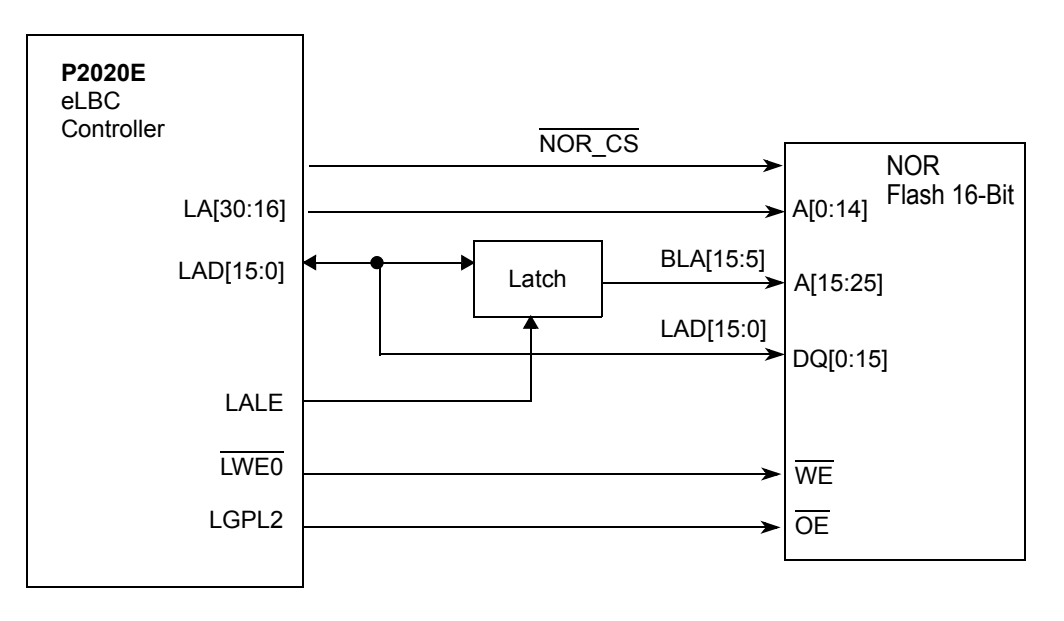

\*NOTE: NOR\_CS can be either CS0 or CS1 depending on boot location. See switch settings.

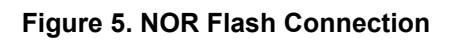

<span id="page-10-0"></span>The NOR flash can be split into two logical halves by setting the FBANK\_SEL signal. The FBANK\_SEL signal is controlled by setting SW3[8]. [Table 5](#page-11-0) displays how the addresses are changed when using FBANK\_SEL.

<span id="page-11-0"></span>

| <b>Setting</b> | <b>NOR BANK used</b>                                          |
|----------------|---------------------------------------------------------------|
| SW3[8]=0       | upper bank used for booting<br>starting at address 0xEFF80000 |
| SW3[8]=1       | lower bank used for booting<br>starting at address 0xEF780000 |

**Table 5. Logical NOR Banks**

## **5.2 NAND Flash Memory**

The P2020E has native support for NAND Flash memory through its NAND Flash control machine (FCM). The P2020RDB implements an 8-bit, 2k page-size, 128Mbyte NAND Flash from revD2 schematic. [Figure 6](#page-11-1) shows the NAND Flash connection.

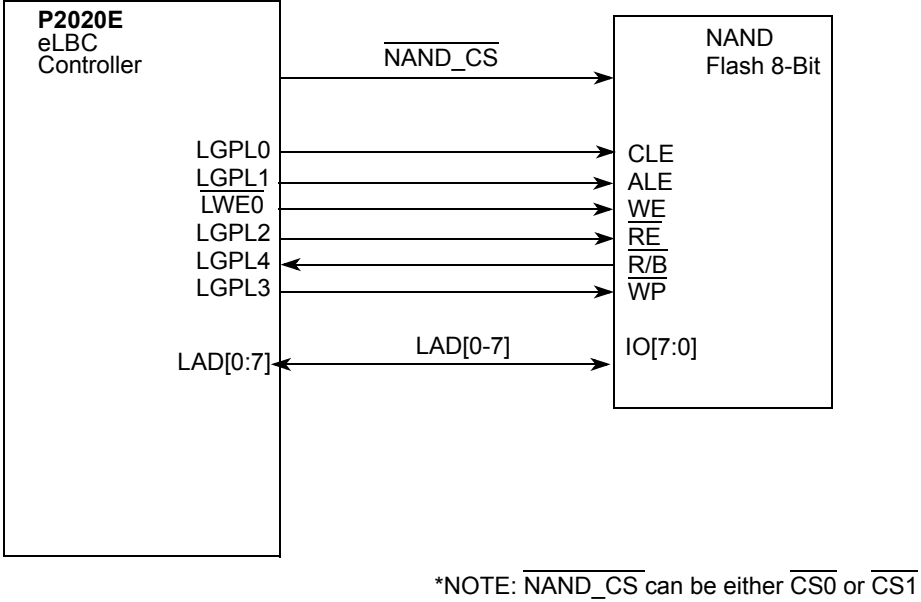

depending on boot location. See switch settings.

**Figure 6. NAND Flash Connection**

## <span id="page-11-1"></span>**5.3 GBE L2 Switch (VSC7385) Parallel Interface**

The Gigabit Ethernet L2 switch (VSC7385) parallel interface is connected to the local bus of the processor. This gives the processor the ability to load program into the internal instruction memory of the switch at boot up, and also allows access to the internal registers of the L2 switch. The general-purpose chip-select machine (GPCM) generates the timing of read/write accesses. Read/write accesses to the VSC7385 are

terminated by the DONE signal, which is connected to the LGTA of the GPCM and generates the internal TA for the PowerPC™ core. [Figure 7](#page-12-0) shows the connection between the VSC7385 and the P2020E.

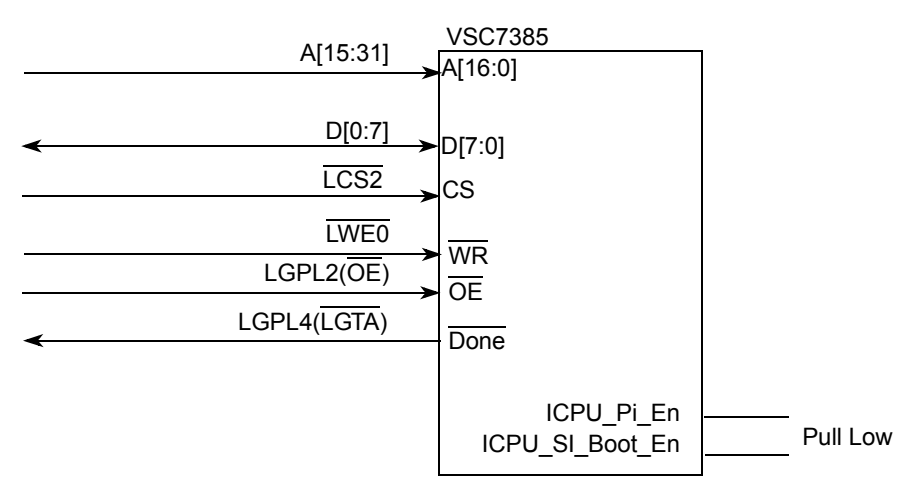

**Figure 7. Parallel Interface of VSC7385**

### <span id="page-12-0"></span>**5.4 Lattice PLD**

Lattice PLD LCMXO1200C is connected to the local bus of the processor. This gives the processor the ability to access the 8-bit registers in the PLD. Refer P1021RDB Combo Board CPLD Specification-V4.2 for more details. [Figure 8](#page-12-1) shows the connection between PLD and the P2020E.

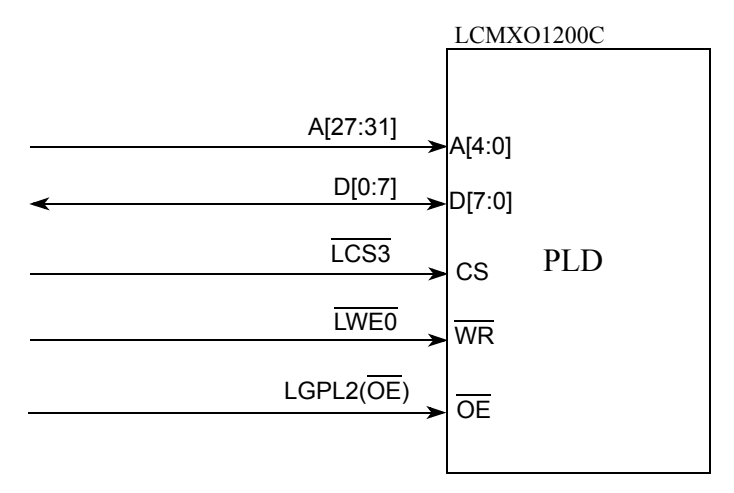

<span id="page-12-1"></span>**Figure 8. Local Bus Connection of PLD**

#### **Ethernet**

<span id="page-13-2"></span>[Table 6](#page-13-2) summarizes the eLBC connectivity.

**Table 6. eLBC Connectivity**

| eLBC chip select                                                                                                    | <b>Manufacturer</b> |                                     | <b>Comment</b>                       |
|----------------------------------------------------------------------------------------------------|---------------------|-------------------------------------|--------------------------------------|
| LCS0 or LCS1<br>Assignment dependent on which<br>device is used for booting. Handled<br>automatically by the POR PLD<br>based on the switch setting.           | Spansion            | S <sub>29</sub> GL <sub>128</sub> S | NOR FLASH memory<br>16 Mbyte (16bit) |
| LCS0 or LCS1<br>Micron<br>Assignment dependent on which<br>device is used for booting. Handled<br>automatically by the POR PLD<br>based on the switch setting. |                     | MT29F1G08ABAEAWP:E                  | NAND Flash<br>128 Mbytes (8bit)      |
| LCS <sub>2</sub>                                                                                                    | Vitesse             | <b>VSC7385</b>                      | <b>Ethernet Switch</b>               |
| LCS <sub>3</sub>                                                                                                    | Lattice             | LCMXO1200C                          | <b>PLD</b>                           |
| LCS4-LCS7                                                                                                    | not used            | not used                            |                                      |

# <span id="page-13-0"></span>**6 Ethernet**

The RDB supports a total of six ethernet ports.

### **6.1 eTSEC1 10/100/1000 BaseT Interface**

eTESC1 is set to operate in RGMII mode. It connects to a VSC7385 5-port L2 switch, as shown in [Figure 9](#page-13-1). The switch in turn provides four external ethernet ports at the rear of the RDB chassis. Since these ports are connected to the Vitesse switch, these switched ethernet ports are intended for LAN connectivity. The firmware for the switch is downloaded over the local bus.

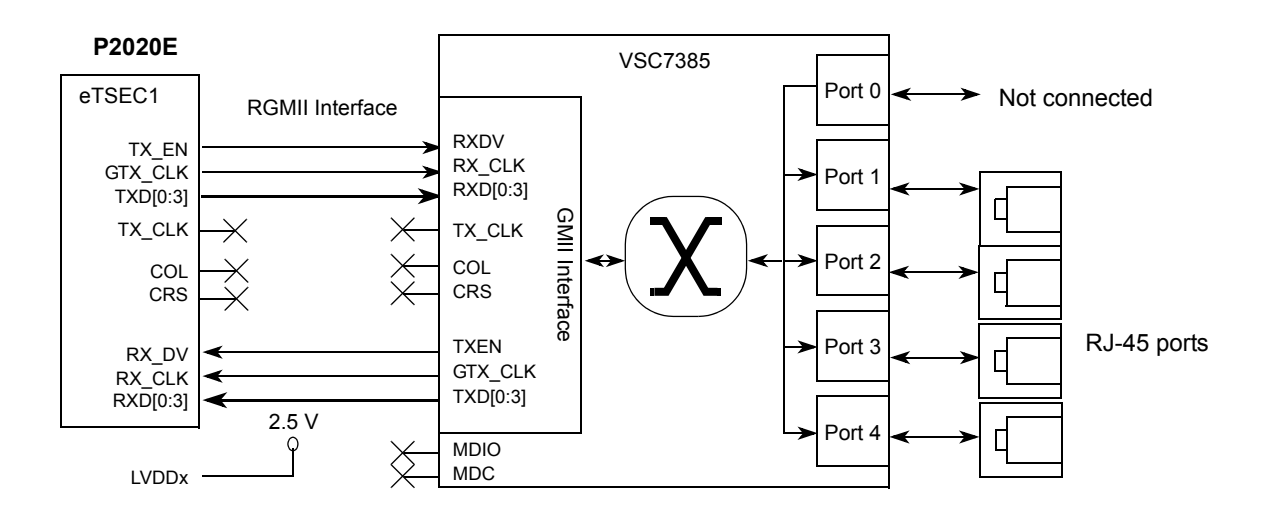

<span id="page-13-1"></span>**Figure 9. RGMII Interface Connection for L2 Switch**

## **6.2 eTSEC2 10/100/1000 BaseT Interface**

eTSEC2 is set to operate in SGMII and is directly connected to the Vitesse SGMII PHY (VSC8221), as shown in [Figure 10.](#page-14-0) This port can be used for WAN connectivity.

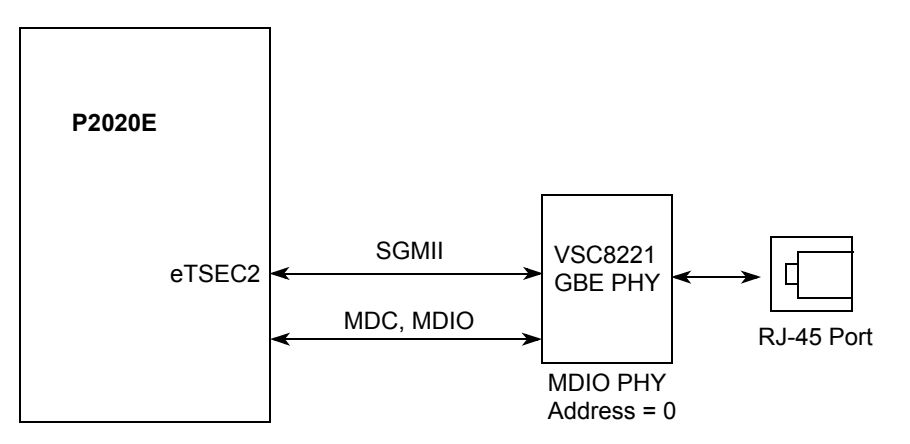

**Figure 10. eTSEC2 Connection**

## <span id="page-14-0"></span>**6.3 eTSEC3 10/100/1000 BaseT Interface**

eTSEC3 is set to operate in RGMII and is directly connected to the Atheros RGMII PHY (AR8021), as shown in [Figure 11.](#page-14-1) This port can be used for WAN connectivity.

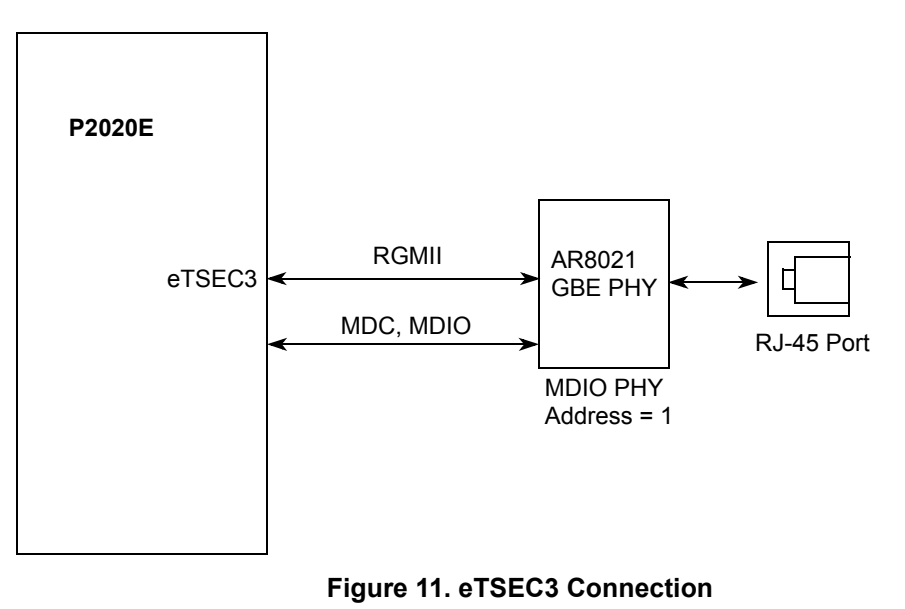

## <span id="page-14-1"></span>**6.4 Ethernet Management**

[Table 7](#page-15-1) displays how the MDC and MDIO connections are made on the RDB.

<span id="page-15-1"></span>

| <b>Device</b>  | <b>PHY Address</b> | <b>Comment</b>                                                                 |
|----------------|--------------------|--------------------------------------------------------------------------------|
| <b>VSC7385</b> |                    | Not used. Local bus used<br>for configuration and<br>management of the switch. |
| <b>VSC8221</b> | 00000              |                                                                                |
| AR8021         | 00001              |                                                                                |

**Table 7. MDC/MDIO Connectivity**

### **6.5 Ethernet Ports**

[Figure 12](#page-15-2) shows how the ethernet ports are connected on the backside of the RDB chassis.

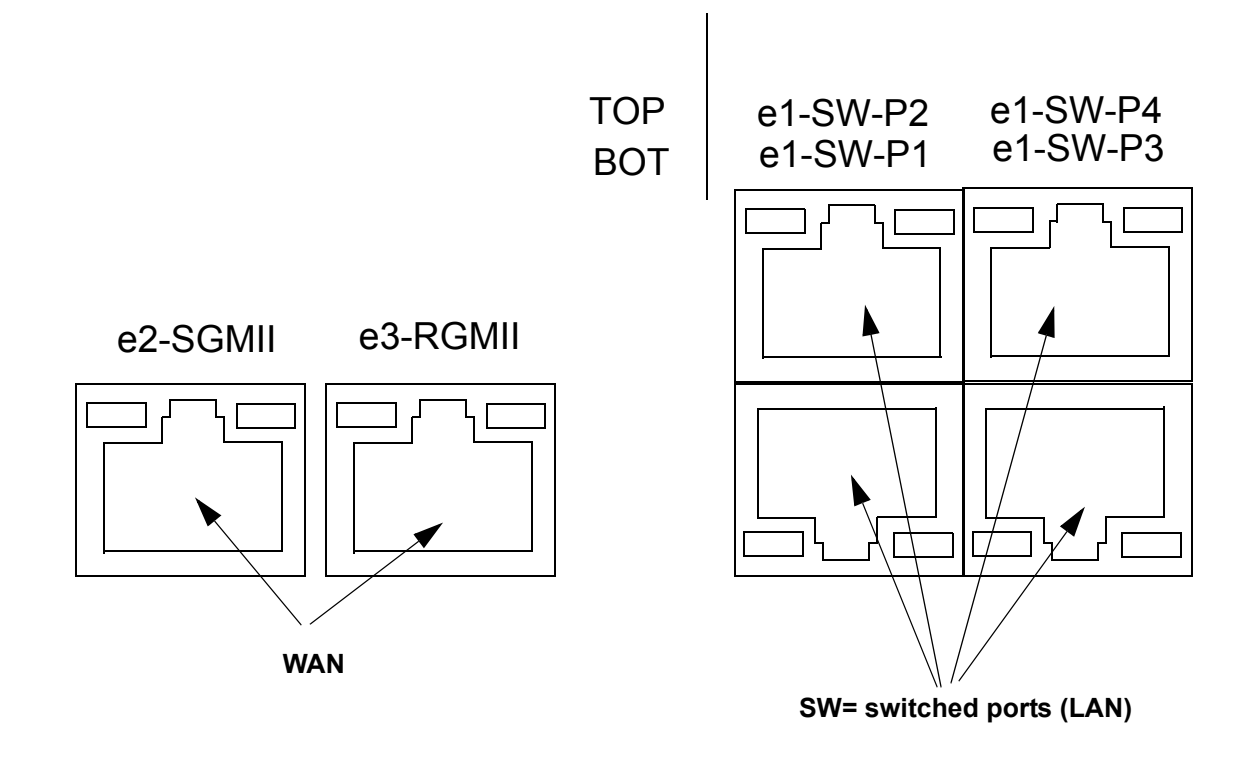

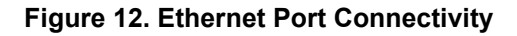

# <span id="page-15-2"></span><span id="page-15-0"></span>**7 eSPI**

The eSPI is a full-duplex, synchronous, character-oriented channel that supports a four-wire interface (receive, transmit, clock, and slave select). The P2020E has the ability to boot from an SPI serial flash device in addition to supporting other peripheral devices conforming to the SPI standard.

On the RDB, a Spansion SPI flash memory is supported. Additionly, the SPI interface is also connected to 1588 test circuitry. [Table 8](#page-16-1) displays the eSPI connections.

<span id="page-16-1"></span>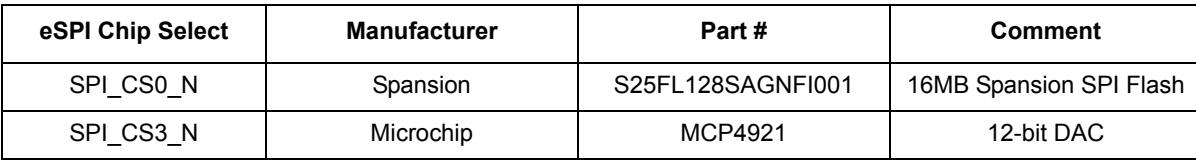

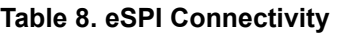

## <span id="page-16-0"></span>**8 eSDHC Interface**

The enhanced SD host controller (eSDHC) provides an interface between host system and SD/MMC cards. The secure digital (SD) card is specifically designed to meet the security, capacity, performance, and environmental requirements inherent in emerging audio and video consumer electronic devices. Booting from eSDHC interface is supported via the processor's on-chip ROM.

On the RDB, a single connector is used for both SD and MMC memory cards as shown in [Figure 13.](#page-16-2)

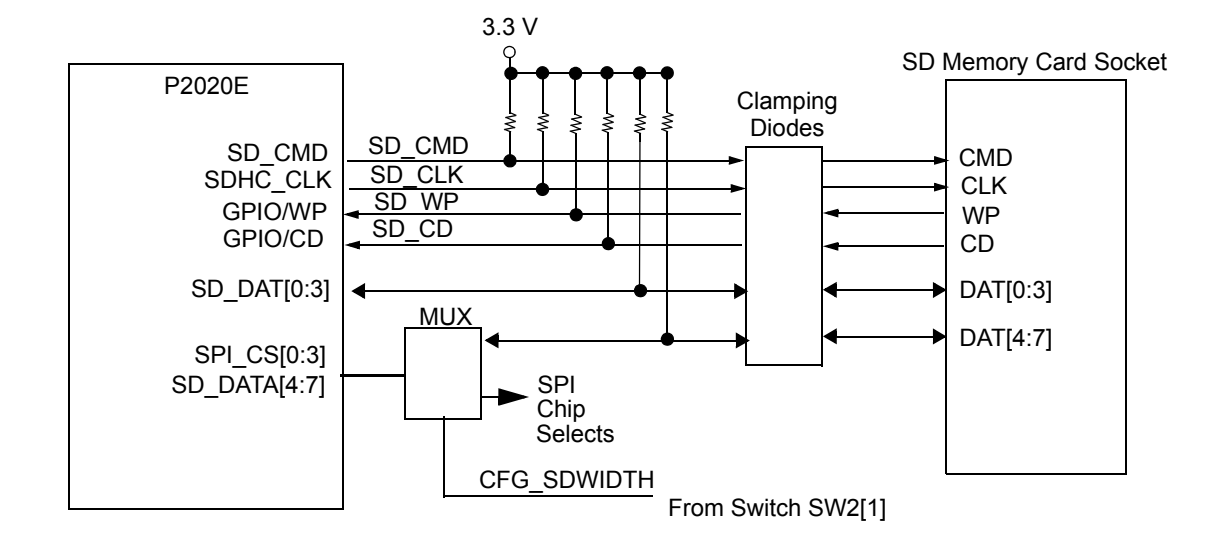

**Figure 13. SD Memory Card Connection**

<span id="page-16-2"></span>The SPI chip selects are multiplexed with the higher data nibble of SDHC interface signals. The selection between the two is controlled by the cfg\_sdwidth signal (switch2[1]). By default, CFG\_SDWIDTH = 0, thereby allowing SPI and a 4-bit SD/MMC interface to co-exist on the board.

When CFG  $SDWIDTH = 1$ , the on-board mux connects the upper data nibble to the SD/MMC connector. When doing this, the user must still configure the processor in order to realize the increased bus width. Secondly, when used in this mode, SPI connectivity is not available.

#### **GPIO**

<span id="page-17-3"></span>[Table 9](#page-17-3) lists the multiplexed signals.

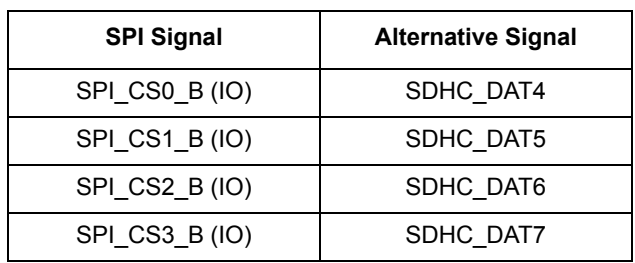

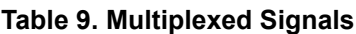

# <span id="page-17-0"></span>**9 GPIO**

<span id="page-17-2"></span>[Table 10](#page-17-2) lists the GPIO pin usage on the RDB platform.

**Table 10. GPIO Pin Usage**

| <b>GPIO</b>        | Input / Output | <b>Signal Name</b> | <b>Comment</b>                                                                                     |
|--------------------|----------------|--------------------|----------------------------------------------------------------------------------------------------|
| GPIO07             | input          | LOAD DEFAULT N     | Default configuration load request via<br>pushing down Reset Switch SW1 for more<br>than 6 seconds |
| GPIO <sub>11</sub> | output         | <b>WDI</b>         | Periodic signal for Watchdog MAX6370<br>$(U55)$ input                                              |

# <span id="page-17-1"></span>10  $I^2C$

The P2020E device has two I<sup>2</sup>C controllers. On the RDB, the I2C buses are connected as shown in [Figure 14](#page-18-0). The M24256 serial EEPROM can be used to store configuration registers' values and/or user program if the P2020E boot sequencer is enabled. For details about the boot sequencer mode, refer to the P2020E reference manual. By default, the boot sequencer is not used and the boot code and initialization for the board is loaded from the local bus flash memory.

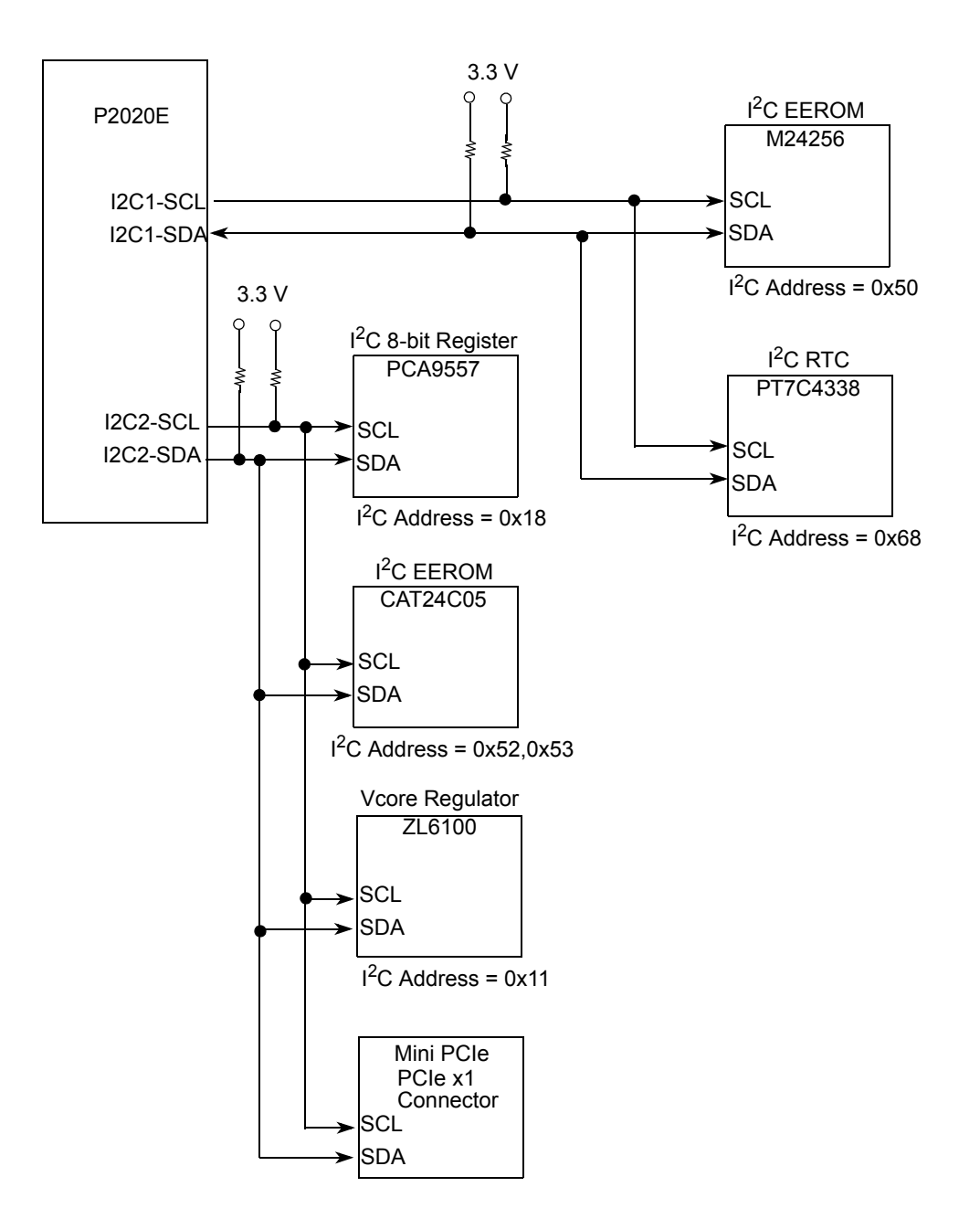

**Figure 14. I2C Connection**

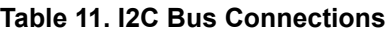

<span id="page-18-0"></span>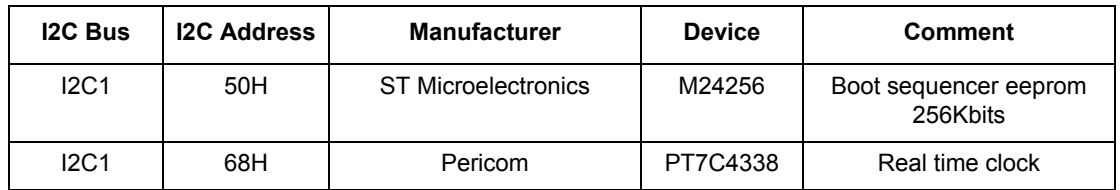

**P2020RDB-PCA Specification, 2.2**

 $I^2C$ 

| <b>I2C Bus</b> | <b>I2C Address</b> | <b>Manufacturer</b>     | <b>Device</b>                     | <b>Comment</b>              |
|----------------|--------------------|-------------------------|-----------------------------------|-----------------------------|
| IC2            | 11H                | Zilker                  | ZL6100                            | Vcore Regulator             |
| IC2            | 18H                | <b>NXP</b>              | <b>PCA9557</b>                    | 8-bit I2C register          |
| IC2            | 52H,53H            | <b>ON Semiconductor</b> | CAT24C05                          | <b>SPD EEPROM</b><br>4Kbits |
| IC2            |                    |                         | Mini PCIe<br>PCIe x1<br>Connector |                             |

**Table 11. I2C Bus Connections**

## <span id="page-19-0"></span>**11 USB Interface**

The USB interface is configured to operate as a standalone host. To complete the USB interface, an external PHY is employed and connected to the processor's ULPI signals. The SMSC USB3300 PHY is used on the RDB. A 4 downstream ports, 1 upstream port USB Hub Genesys Logic GL850A is connected to the USB PHY to expand the USB ports.

The board features:

- High-speed (480 Mbps), full-speed (12 Mbps) and low-speed (1.5 Mbps) operation
- Host mode
- Dual stacked Type A connection
- One port connected to Mini PCIe connector

[Figure 15](#page-20-1) shows how the USB connectivity is implemented on the RDB.

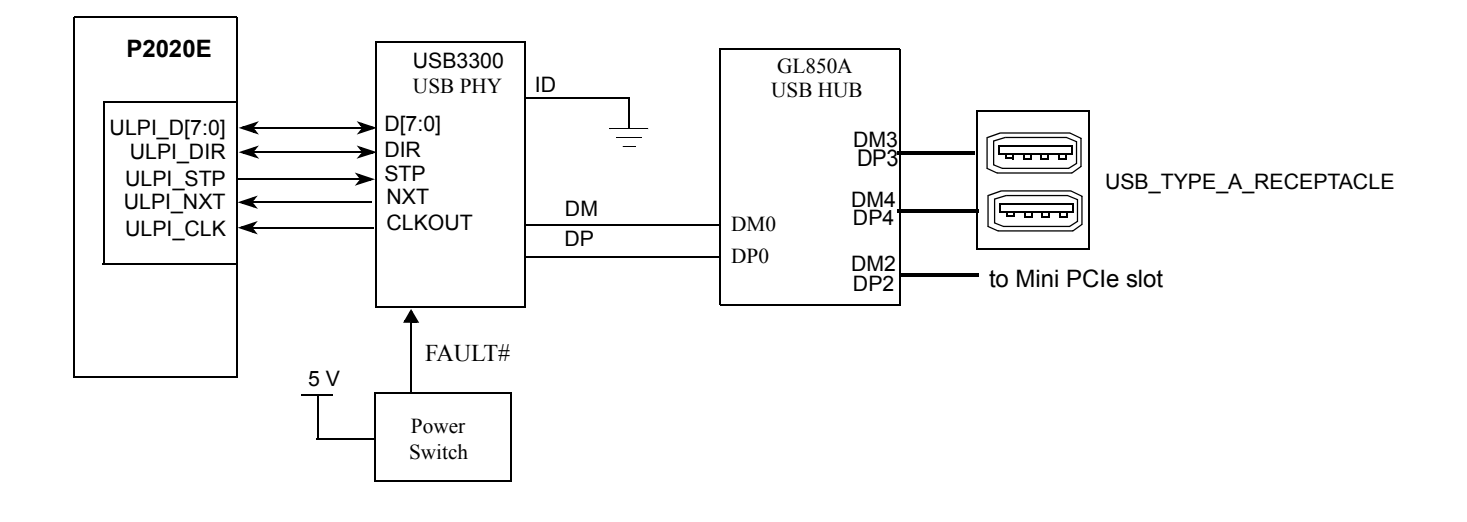

**Figure 15. USB Interface**

# <span id="page-20-1"></span><span id="page-20-0"></span>**12 Dual RS-232 Ports**

The P2020E device has two UART controllers. The RS-232 interface provides an RS-232 standard interconnection between the board and an external host. The serial connection is typically configured to run at 115.2 Kbps.

Each UART supports:

- Full-duplex operation.
- Software-programmable baud generators:
	- Divide the input clock by 1 to  $(216 1)$
	- Generate a 16x clock for the transmitter and receiver engines
- Clear-to-send (CTS) and ready-to-send (RTS) modem control functions.
- Software-selectable serial interface data format that includes:
	- Data length
	- Parity
	- 1/1.5/2 STOP bit
	- Baud rate
- Overrun, parity, and framing error detection.

The UART ports are routed to dual stacked RJ45 connectors J5 as shown in [Figure 16](#page-21-0). UART0 is uesd as default port.

#### **Dual RS-232 Ports**

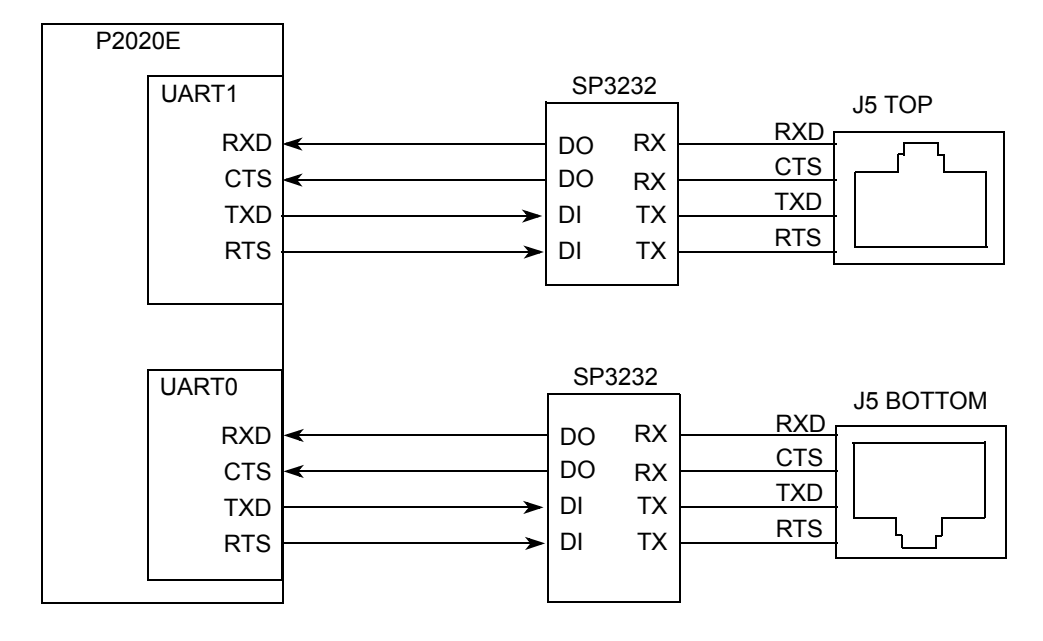

**Figure 16. RS-232 Debug Ports Connection**

<span id="page-21-1"></span><span id="page-21-0"></span>[Table 12](#page-21-1) lists the connectivity for the UART RJ45 to DB9 female cable connections.

| RJ45 Pin#      | RS-232 Signal | <b>DB9 Female Pin#</b> |
|----------------|---------------|------------------------|
|                | <b>RTS</b>    | 8                      |
| $\overline{2}$ | <b>NC</b>     |                        |
| 3              | <b>TXD</b>    | 2                      |
| 4              | <b>GND</b>    |                        |
| 5              | <b>GND</b>    | 5                      |
| 6              | <b>RXD</b>    | 3                      |
| 7              | NC            |                        |
| 8              | <b>CTS</b>    |                        |

**Table 12. UART Connections** 

# <span id="page-22-1"></span>**13 Lattice PLD**

The Lattice PLD (U44) is used for power up sequence control, system reset, POR configuration, multiplexed function select and LEDs control. Refer P1021RDB Combo Board CPLD Specification-V4.2 for more details.

# <span id="page-22-2"></span>**14 POR Configuration**

## **14.1 POR Configuration PLD**

The POR configuration PLD drives the appropriate configuration signals to the processor based on the selected configuration switch setting. When hard reset (HRESET) is asserted, the POR config PLD begins to drive the POR config signals to the processor. The config signals remain asserted until the POR config signals have been properly latched by the processor. The POR configuration PLD does not drive all POR configuration pins, just those needed for frequency selection and boot location.

## **14.2 POR Configuration Resistors**

The POR settings that are not set by the POR configuration PLD are controlled via on-board resistors. For a list of POR configuration resistors, see page 16 of the schematic.

# <span id="page-22-0"></span>**15 JTAG/COP**

The JTAG connection is provided by a direct connection to the appropriate header connector.

## **15.1 COP/JTAG Port**

The common on-chip processor (COP) is part of the P2020E's JTAG module and is implemented as a set of additional instructions and logic. This port can connect to a dedicated emulator for extensive system debugging. Several third-party emulators in the market can connect to the host computer through the Ethernet port, USB port, parallel port, RS-232, and so on. A typical setup using a USB port emulator is shown in [Figure 17.](#page-22-3)

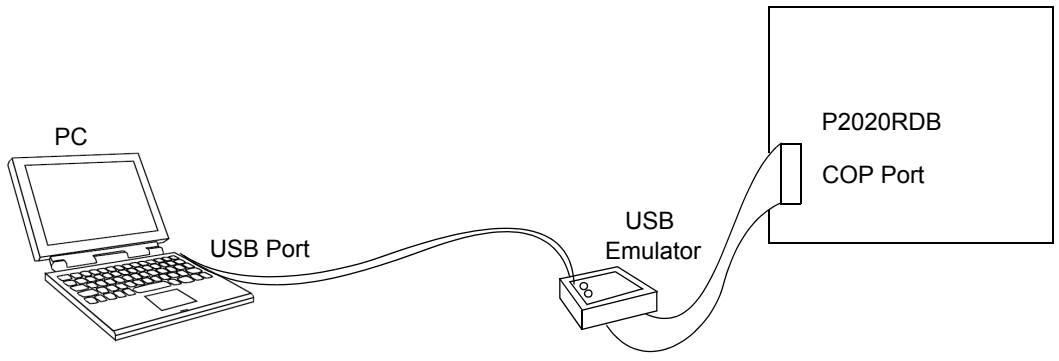

<span id="page-22-3"></span>**Figure 17. Connecting P2020RDB to a USB Emulator**

#### **JTAG/COP**

The 16-pin generic header connector carries the COP/JTAG signals and the additional signals for system debugging. The pinout of this connector is shown in [Figure 18](#page-23-0).

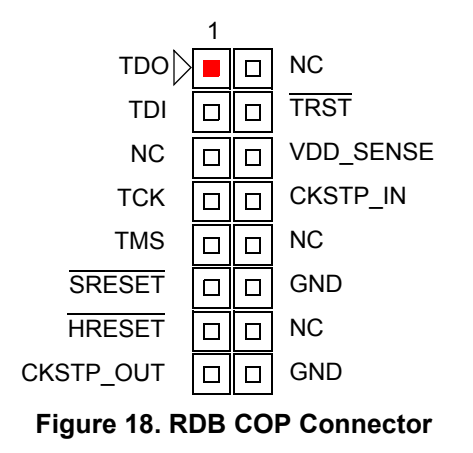

<span id="page-23-1"></span><span id="page-23-0"></span>[Table 13](#page-23-1) describes the connections made from the RDB COP Connector

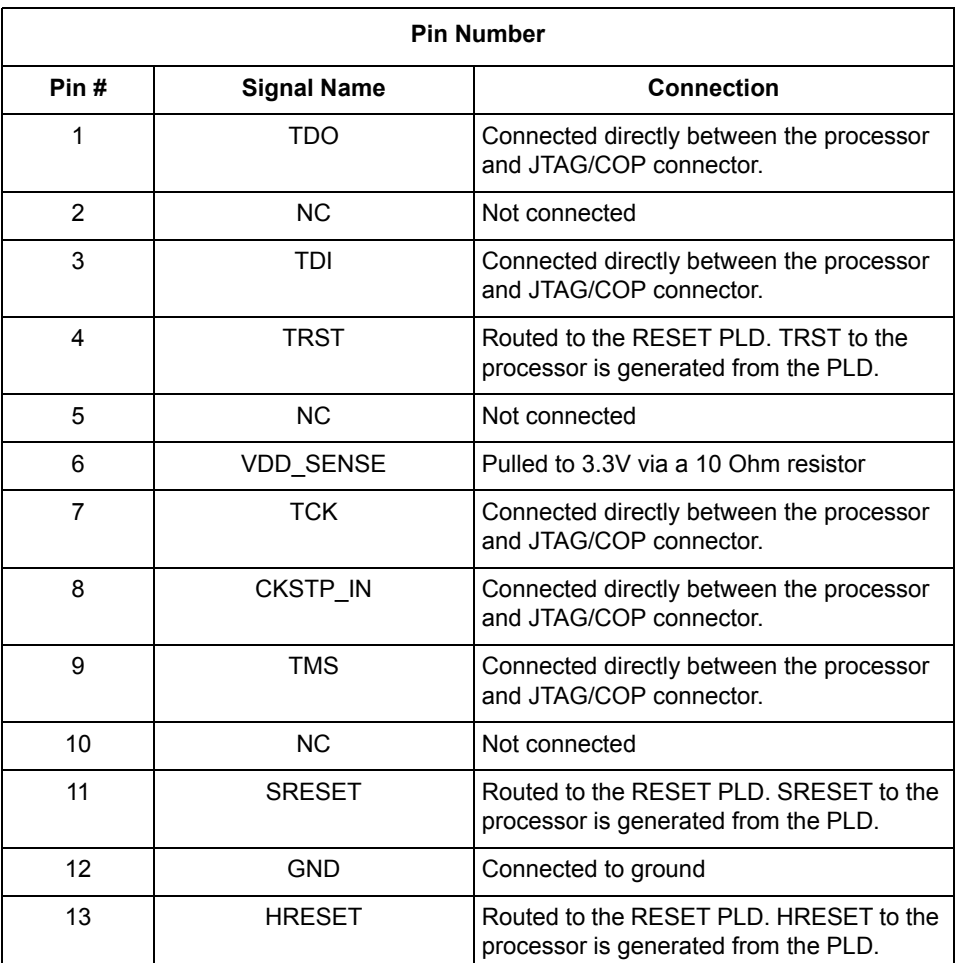

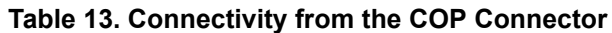

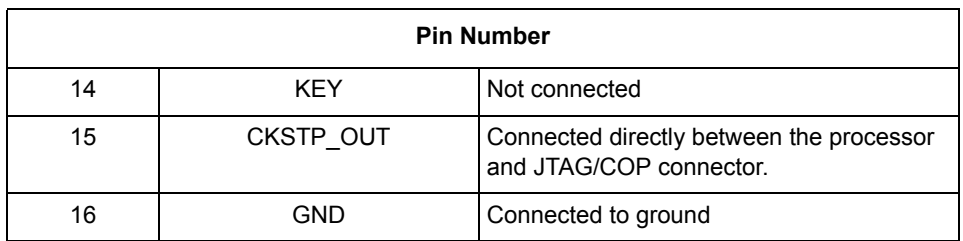

#### **Table 13. Connectivity from the COP Connector**

## <span id="page-24-0"></span>**16 Interrupts**

[Figure 19](#page-24-2) shows the external interrupts to the P2020E.

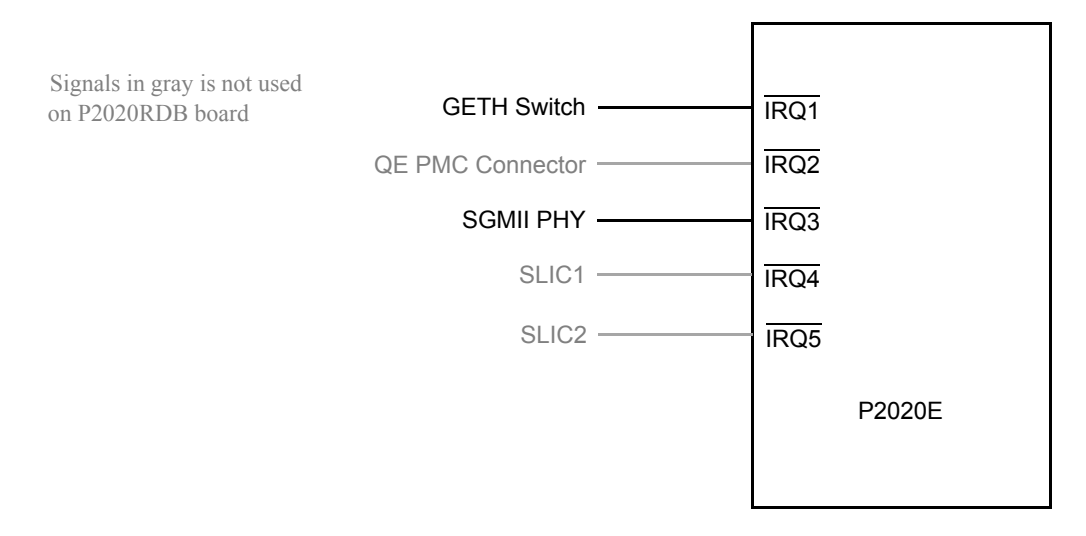

**Figure 19. P2020E Interrupts**

<span id="page-24-2"></span><span id="page-24-1"></span>[Table 14](#page-24-1) displays how the interrupts are connected on the RDB platform.

#### **Table 14. Interrupts**

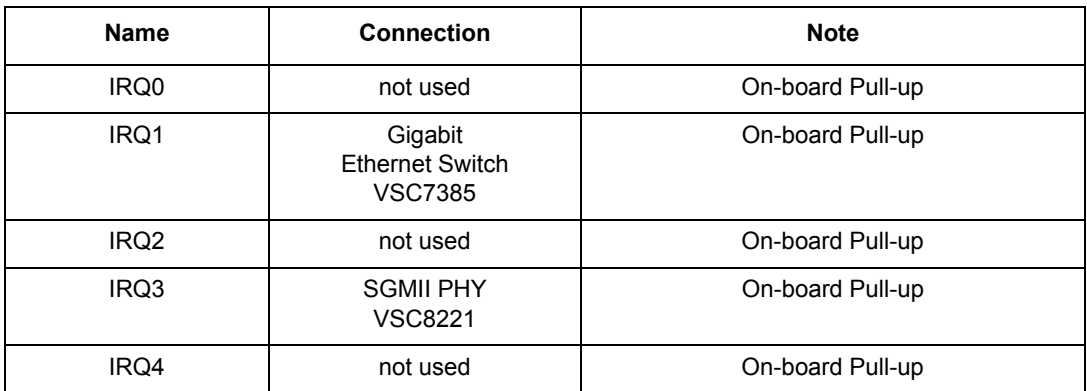

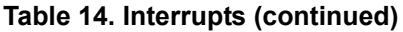

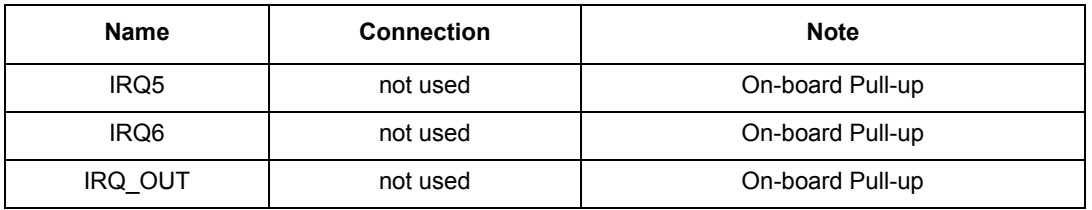

## <span id="page-25-0"></span>**17 DMA**

The DMA function itself is not utilized on the RDB platform. Unused input pins are pulled high. Since certain DMA pins have POR functionality, these pins are connected on the platform.

# <span id="page-25-1"></span>**18 Connectors, Headers, Push Buttons and LEDs**

### **18.1 Headers**

<span id="page-25-3"></span>[Table 15](#page-25-3) lists the various headers on the RDB platform.

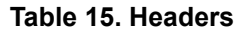

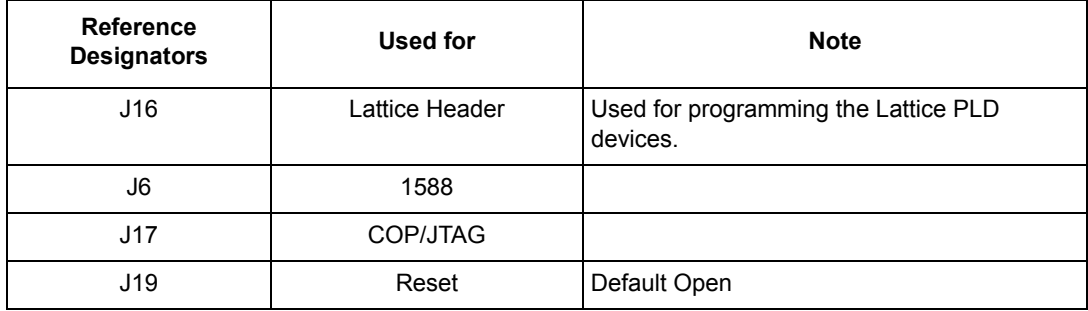

### **18.2 Connectors**

<span id="page-25-2"></span>[Table 16](#page-25-2) lists all the connectors on the RDB platform.

#### **Table 16. Connectors**

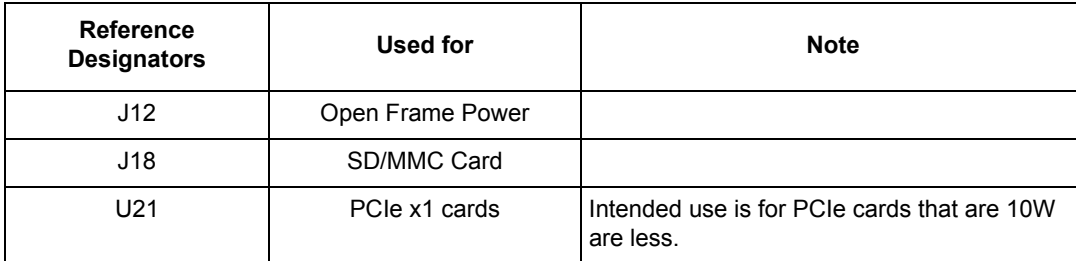

| <b>Reference</b><br><b>Designators</b> | Used for              | <b>Note</b>                                                              |  |
|----------------------------------------|-----------------------|--------------------------------------------------------------------------|--|
| P <sub>6</sub>                         | Mini-PCIe cards       |                                                                          |  |
| P <sub>3</sub>                         | <b>Fthernet Port</b>  | eTSEC2 (SGMII); VSC8221                                                  |  |
| P <sub>2</sub>                         | Ethernet Port         | eTSEC3 (RGMII); AR8021                                                   |  |
| J4                                     | <b>Ethernet Ports</b> | Top Port - eTSEC1-> VSC7385 Port 2<br>Bot Port - eTSEC1-> VSC7385 Port 1 |  |
| J3                                     | <b>Ethernet Ports</b> | Top Port - eTSEC1-> VSC7385 Port 4<br>Bot Port - eTSEC1-> VSC7385 Port 3 |  |
| J2                                     | Dual Type A USB       |                                                                          |  |
| J10                                    | SATA HD               |                                                                          |  |
| J11                                    | SATA HD               |                                                                          |  |
| J5                                     | <b>UART</b>           | TOP: UART1<br><b>BOT: UART0</b>                                          |  |
| BT <sub>1</sub>                        | <b>Battery Holder</b> | CR-2032                                                                  |  |

**Table 16. Connectors**

### **18.2.1 Battery Holder**

The board contains an RTC that requires a battery in order to maintain the data inside the RTC. The battery holder (BT1) accommodates a CR-2032. [Figure 20](#page-26-0) shows how to insert a battery.

<span id="page-26-0"></span>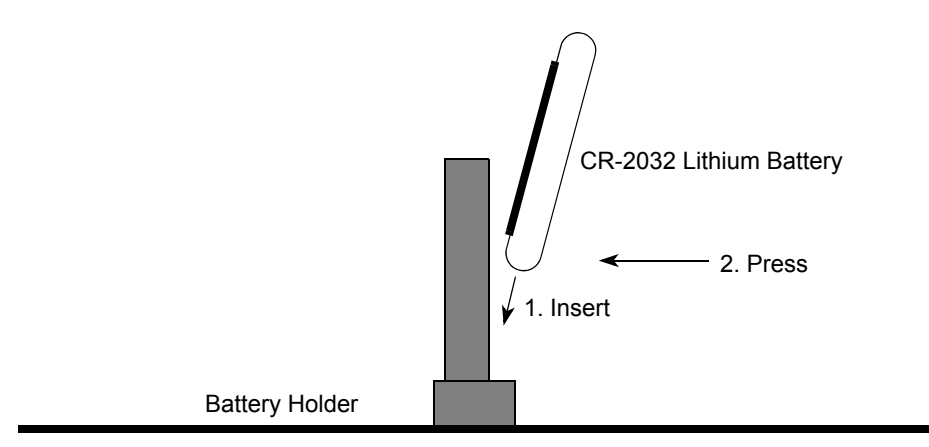

**Figure 20. Installation of Battery**

### **18.3 Push Buttons**

<span id="page-27-1"></span>[Table 17](#page-27-1) displays how the push button is used on the RDB platform.

#### **Table 17. Push Buttons**

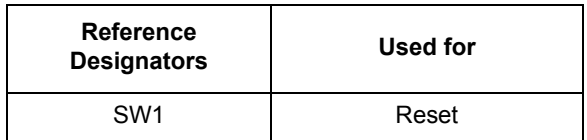

### **18.4 LEDs**

<span id="page-27-0"></span>[Table 18](#page-27-0) lists all the LEDs on the RDB chassis.

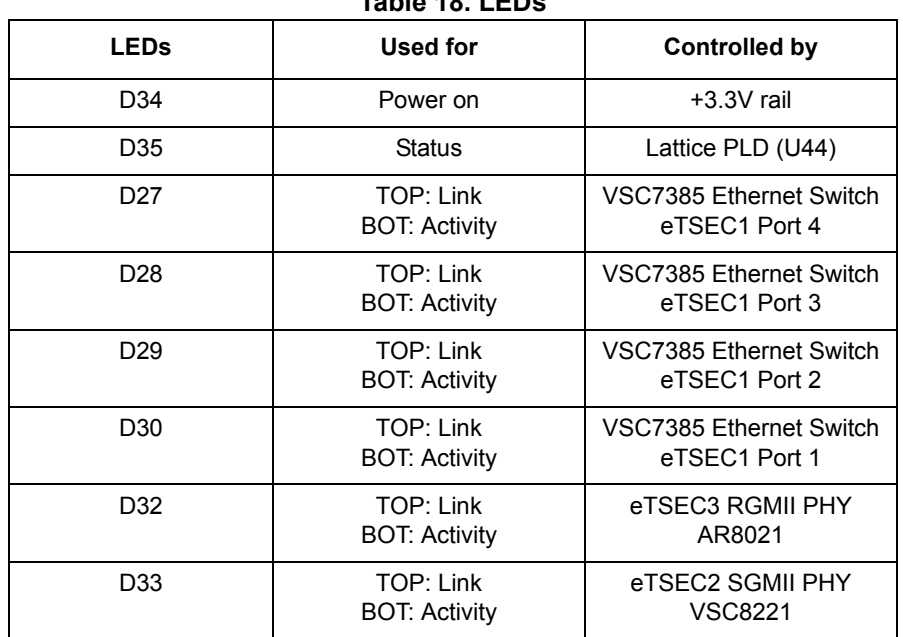

**Table 18. LEDs**

Refer P1021RDB Combo Board CPLD Specification-V4.2 for details about how to control the LEDs by Lattice PLD.

[Figure 21](#page-28-1) shows LEDs on the front side of P2020RDB chassis.

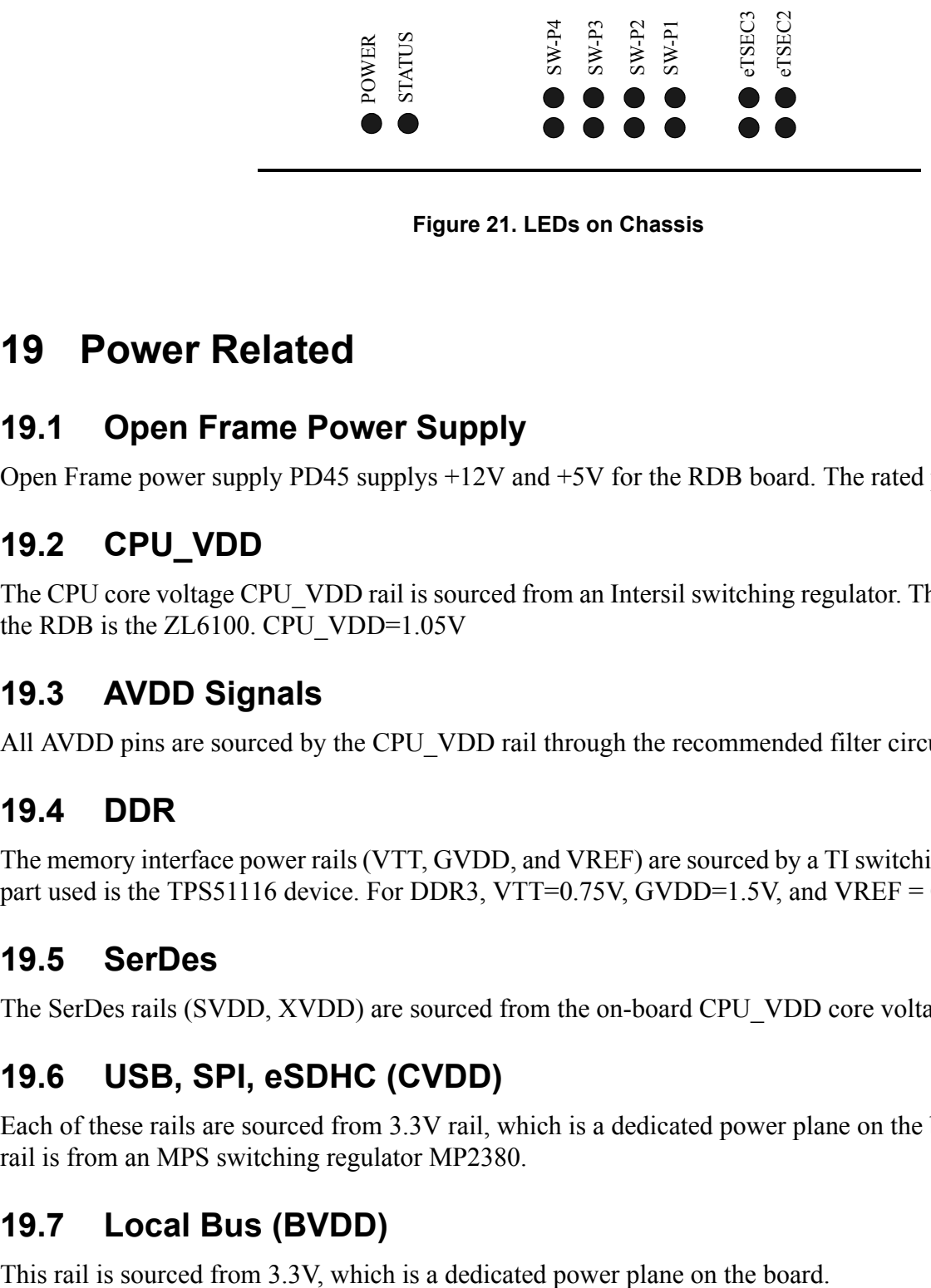

**Figure 21. LEDs on Chassis**

## <span id="page-28-1"></span><span id="page-28-0"></span>**19 Power Related**

### **19.1 Open Frame Power Supply**

Open Frame power supply PD45 supplys +12V and +5V for the RDB board. The rated power is 40W.

### **19.2 CPU\_VDD**

The CPU core voltage CPU VDD rail is sourced from an Intersil switching regulator. The device used on the RDB is the ZL6100. CPU\_VDD=1.05V

### **19.3 AVDD Signals**

All AVDD pins are sourced by the CPU\_VDD rail through the recommended filter circuit.

### **19.4 DDR**

The memory interface power rails (VTT, GVDD, and VREF) are sourced by a TI switching regulator. The part used is the TPS51116 device. For DDR3, VTT=0.75V, GVDD=1.5V, and VREF =  $0.75V$ .

### **19.5 SerDes**

The SerDes rails (SVDD, XVDD) are sourced from the on-board CPU\_VDD core voltage rail.

## **19.6 USB, SPI, eSDHC (CVDD)**

Each of these rails are sourced from 3.3V rail, which is a dedicated power plane on the board. The 3.3V rail is from an MPS switching regulator MP2380.

## **19.7 Local Bus (BVDD)**

#### **1588**

## **19.8 DUARTs, System Control, I2C, JTAG (OVDD)**

This rail is sourced from 3.3V, which is a dedicated power plane on the board.

## **19.9 eTSECs (LVDD)**

The LVDD rail is used for the TSEC I/Os and is configured for 2.5V operation. The rail is sourced from MPS switching regulator, part number MP2119DQ.

## **19.10 Mini-PCIe (+1.5V)**

The +1.5V rail is used by the mini-PCIe slot and is sourced by an MPS switching regulator. The part used is the MP2105DJ device.

## **19.11 PCIe x1 slot (+3.3V and +12V)**

The PCIe x1 slot +12V rail is driectly derived from power supply. The 3.3V is soured from MPS switching regulator MP2380.

## **19.12 Vitesse Devices (+1.2V)**

The +1.2V rail used by the Vitesse devices is sourced by an MPS switching regulator. The part used is the MP2365 device.

## **19.13 PCIe to SATA Controller (+1.8V)**

The 1.8V rail used by the PCIe to SATA Controller Silicon Image SiI3132 is sourced from an MPS switching regulator. The part used is the MP2119DQ device.

## **19.14 Voltage Selection**

<span id="page-29-1"></span>The P2020E device supports multiple supply voltages on its I/O supplies. [Table 19](#page-29-1) shows how the voltage selection pins are configured on the RDB platform.

| rable 19. IO Supply voltage Selection |                          |                                            |  |  |
|---------------------------------------|--------------------------|--------------------------------------------|--|--|
| <b>Signal Name</b>                    | <b>Connection</b>        | <b>Comment</b>                             |  |  |
| LVDD SEL                              | Pulled high. LVDD = 2.5V | eTSEC1, 2, 3, Ethernet management,<br>1588 |  |  |
| BVDD VSEL[0:1]                        | Pulled high. BVDD = 3.3V | Local Bus, GPIO[8:15]                      |  |  |
| CVDD VSEL[0:1]                        | Pulled high. CVDD = 3.3V | USB, SD/MMC, SPI                           |  |  |

**Table 19. I/O Supply Voltage Selection**

# <span id="page-29-0"></span>**20 1588**

The 1588 signals are routed to a 1588 header on the board (J6). The 1588 clock input into the processor can be controlled over the SPI interface through a 12-bit digital-to-analog converter (U29). The output of the DAC feeds directly into a precision VCXO which in turn is used to drive the 1588 clock into the processor. The DAC and VCXO combination allows the 1588 clock to be varied as needed for testing.

# <span id="page-30-1"></span>**21 Clocking**

The input system clock for the processor is a 100 MHz clock source. The DDR clock input is driven by a 66.66 MHz clock source. All PCIe ports receive a dedicated 100 MHz clock. All Gigabit PHYs receive a dedicated 25 MHz oscillator clock.

# <span id="page-30-2"></span>**22 Reset**

All resets for the board are handled by the PLD (U44). Power-on reset is initiated by depressing the power switch if the board is in a chassis. Warm reset is initiated by pressing SW1 on the board. Software is also capable of initiating a warm reset by asserting the HRESET\_REQ line from the processor.

# <span id="page-30-0"></span>**23 Switch Settings**

The RDB has user selectable switches for evaluating different frequency and boot options for the P2020E device. The table that follow describes the available options.

## **23.1 P2020RDB Configuration (Switch Method)**

**NOTE**

All frequencies below assume that the input SYSCLK is set to 100 MHz for P2020RDB.

| <u> ย - r - </u>                   |                            |                            |                          |                          |                         |                            |
|------------------------------------|----------------------------|----------------------------|--------------------------|--------------------------|-------------------------|----------------------------|
| <b>Switch Settings</b><br>SW3[1:6] | <b>Core1 Freg</b><br>(MHz) | <b>Core2 Freg</b><br>(MHz) | <b>Platform</b><br>(MHz) | <b>DDR Freq</b><br>(MHz) | <b>Boot</b><br>Location | <b>Boot</b><br>Hold-off    |
| 01 1110                            | 800                        | 800                        | 400                      | 667                      | <b>NOR</b>              | Core0 boot: Core1 hold-off |
| 10 1110                            | 800                        | 800                        | 400                      | 800                      | <b>NOR</b>              | Core0 boot: Core1 hold-off |
| 00 1110                            | 1000                       | 1000                       | 500                      | 667                      | <b>NOR</b>              | Core0 boot: Core1 hold-off |
| 11 0110                            | 1000                       | 1000                       | 500                      | 800                      | <b>NOR</b>              | Core0 boot: Core1 hold-off |
| 10 0110                            | 1200                       | 1200                       | 600                      | 667                      | <b>NOR</b>              | Core0 boot: Core1 hold-off |
| 00 0110                            | 1200                       | 1200                       | 600                      | 667                      | SD/MMC                  | Core0 boot; Core1 hold-off |
| 11 1010                            | 1200                       | 1200                       | 600                      | 800                      | <b>NAND</b>             | Core0 boot: Core1 hold-off |
| 01 1010                            | 1200                       | 1200                       | 600                      | 800                      | SD/MMC                  | Core0 boot: Core1 hold-off |
| 10 10 10                           | 1200                       | 1200                       | 600                      | 800                      | PCle <sub>2</sub>       | Core0 boot: Core1 hold-off |

**Table 20. P2020E Config Options**

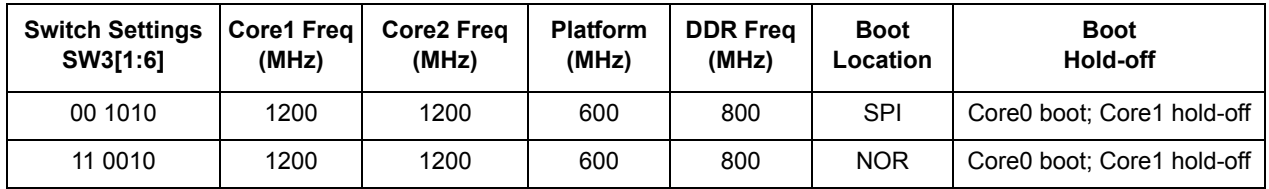

## <span id="page-31-0"></span>**23.2 Other configuration options**

<span id="page-31-1"></span>[Table 21](#page-31-1) elaborates on the other configuration options that are available on the board.

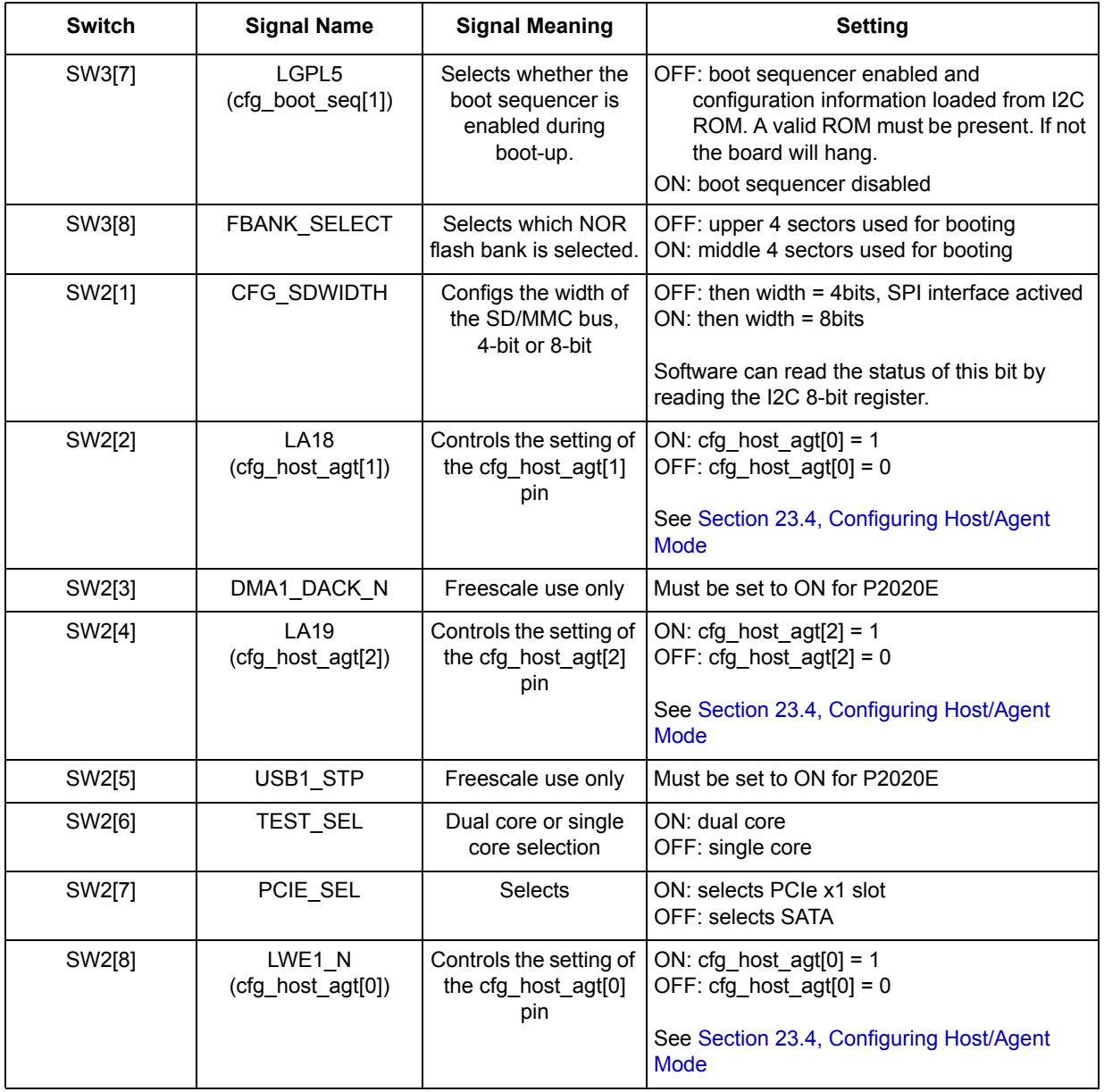

### **Table 21. Other Config Options**

## **23.3 Factory Settings of board switches**

[Table 22](#page-32-3) shows default settings of all the switches on SW2 and SW3.

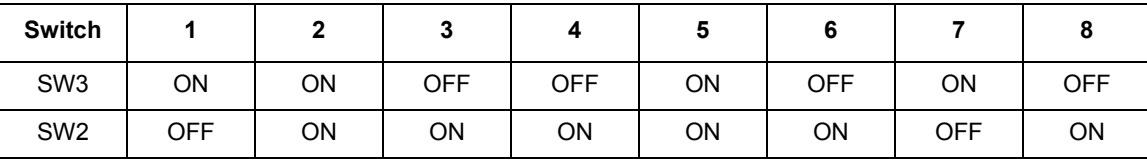

#### **Table 22. Default Settings of Board Switches**

### <span id="page-32-3"></span><span id="page-32-0"></span>**23.4 Configuring Host/Agent Mode**

[Table 23](#page-32-2) shows how the PCIe ports can be configured in either Host or Agent mode.

<span id="page-32-2"></span>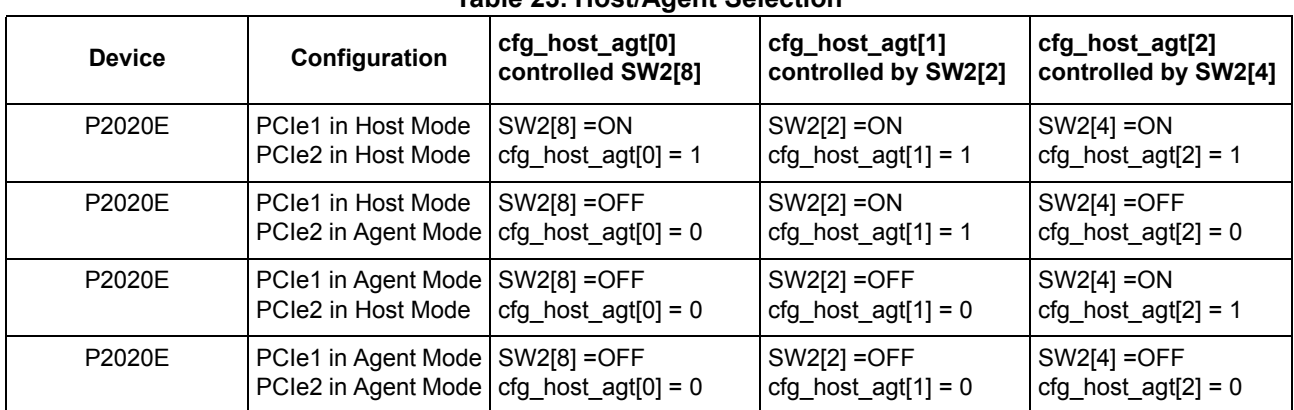

#### **Table 23. Host/Agent Selection**

### **23.5 Read and Writing of certain board switches**

An 8-bit I2C register allows software to override certain switches remotely without having to change the physical switch. In addition, the CFG\_SDWIDTH status can also be read via the I2C register. The I2C register is implemented by Philips PCA9557 device. The register definition is shown in [Table 24.](#page-32-1) The mapping between the I2C register bits and the switches are shown in [Table 25.](#page-33-0) The I2C switch is located on I2C2 and is accessible at address 18H.

After being set, software must issue a reset command (asserting HRESET\_REQ\_B) in order for the new switch settings to take effect. Once the I2C registers are written and enabled, they override the board switches until either the I2C bits are disabled or until a power cycle occurs.

<span id="page-32-1"></span>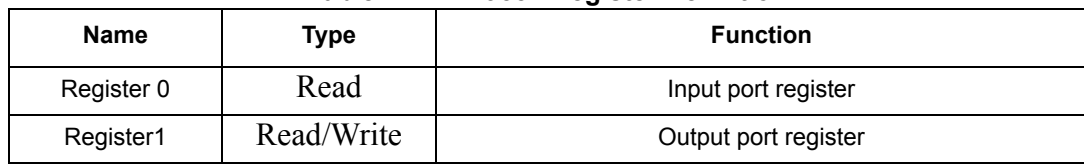

#### **Table 24. PCA9557 Register Definition**

#### **Switch Settings**

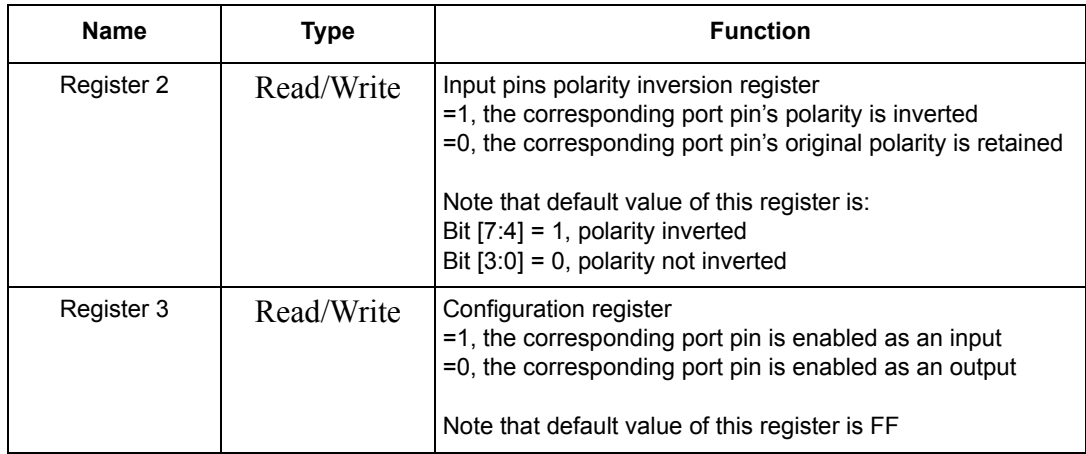

#### **Table 25. Mapping between I2C register and POR switches**

<span id="page-33-0"></span>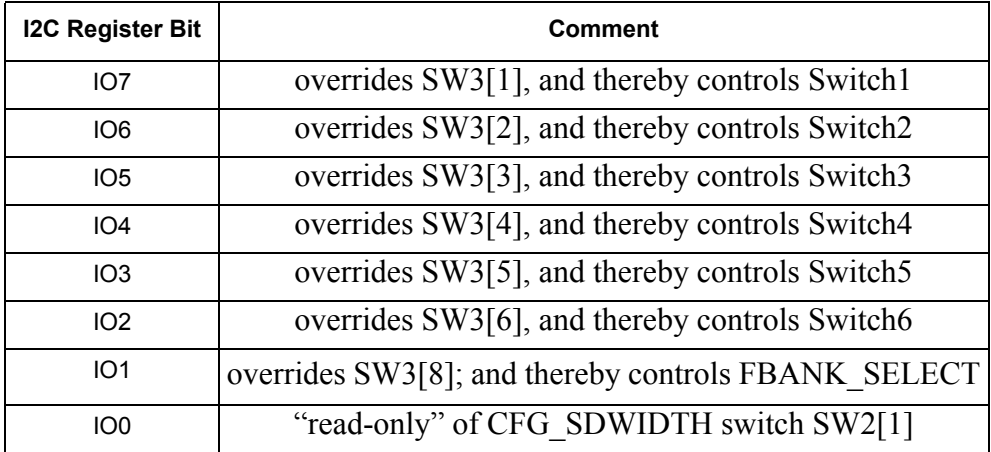

### **23.5.1 Uboot steps for overriding on-board switches to change frequency**

- 1. First change to the correct I2C bus
	- $\bullet$  => i2c dev 1
	- Setting bus to 1
- 2. A read of the input register will return the current state of the on-board switches
	- $\bullet$  => i2c md 18 0
	- 0000: 38 38 38 38 38 38 38 38 38 38 38 38 38 38 38 38
- 3. Set you desired values for switches.
	- $\Rightarrow$  i2c mw 18 1 38
- 4. Next, set the appropriate pins as outputs.
	- $\Rightarrow$  i2c mw 18 3 01
- 5. A read will return the current over-written value that will be used for all subsequent resets.
	- $\cdot$  = > i2c md 18 0
	- 0000: c8 c8 c8 c8 c8 c8 c8 c8 c8 c8 c8 c8 c8 c8 c8 c8

**Switch Settings**

### **NOTE**

This value will be used until either the power is turned off, or until the pins from the I2C device are tri-stated (....register 3 written as follows=> i2c mw 18 3 FF)

### **23.5.2 Example log file showing change of frequencies via software**

U-Boot 2013.01-00115-g831b30d (Jun 14 2013 - 21:48:56)

CPU0: P2020E, Version: 2.1, (0x80ea0021) Core: E500, Version: 5.1, (0x80211051) Clock Configuration: CPU0:1200 MHz, CPU1:1200 MHz, CCB:600 MHz, DDR:400 MHz (800 MT/s data rate) (Asynchronous), LBC:37.500 MHz L1: D-cache 32 kB enabled I-cache 32 kB enabled Board: P2020RDB CPLD: V4.2 PCBA: V4.0 rom\_loc: nor upper bank SD/MMC : 4-bit Mode eSPI : Enabled I2C: ready SPI: ready DRAM: Detected UDIMM(s) 1 GiB (DDR3, 64-bit, CL=6, ECC off) DDR: 1 GiB (DDR3, 64-bit, CL=6, ECC off) FLASH: 16 MiB L2: 512 KB enabled NAND: 128 MiB MMC: FSL\_SDHC: 0 PCIe1: Root Complex of mini PCIe SLOT, no link, regs @ 0xffe0a000 PCIe1: Bus 00 - 00 PCIe2: Root Complex of PCIe SLOT, x1, regs @ 0xffe09000 02:00.0 - 1095:3132 - Mass storage controller PCIe2: Bus 01 - 02 In: serial Out: serial Err: serial Net: eTSEC2 is in sgmii mode. uploading VSC7385 microcode from ef000000 PHY reset timed out eTSEC1, eTSEC2, eTSEC3 Hit any key to stop autoboot: 0  $=$  > i2c dev 1 Setting bus to 1  $=$  > i2c md 18 0 0000: 38 38 38 38 38 38 38 38 38 38 38 38 38 38 38 38  $=$  > i2c mw 18 1 38  $=$  > i2c mw 18 3 01  $=$  > i2c md 18 0 0000: c8 c8 c8 c8 c8 c8 c8 c8 c8 c8 c8 c8 c8 c8 c8 c8 => reset

U-Boot 2013.01-00115-g831b30d (Jun 14 2013 - 21:48:56)

#### **Switch Settings**

CPU0: P2020E, Version: 2.1, (0x80ea0021) Core: E500, Version: 5.1, (0x80211051) Clock Configuration: CPU0:1000 MHz, CPU1:1000 MHz, CCB:500 MHz, DDR:333.333 MHz (666.667 MT/s data rate) (Asynchronous), LBC:25 MHz L1: D-cache 32 kB enabled I-cache 32 kB enabled Board: P2020RDB CPLD: V4.2 PCBA: V4.0 rom\_loc: nor upper bank SD/MMC : 4-bit Mode eSPI : Enabled I2C: ready SPI: ready DRAM: Detected UDIMM(s) 1 GiB (DDR3, 64-bit, CL=6, ECC off) DDR: 1 GiB (DDR3, 64-bit, CL=6, ECC off) FLASH: 16 MiB L2: 512 KB enabled NAND: 128 MiB MMC: FSL\_SDHC: 0 PCIe1: Root Complex of mini PCIe SLOT, no link, regs @ 0xffe0a000 PCIe1: Bus 00 - 00 PCIe2: Root Complex of PCIe SLOT, x1, regs @ 0xffe09000 02:00.0 - 1095:3132 - Mass storage controller PCIe2: Bus 01 - 02 In: serial Out: serial Err: serial Net: eTSEC2 is in sgmii mode. uploading VSC7385 microcode from ef000000 PHY reset timed out eTSEC1, eTSEC2, eTSEC3 Hit any key to stop autoboot: 0 =>

### **23.5.3 Uboot steps for overriding on-board switch to change NOR boot bank**

- 1. First change to the correct I2C bus
	- $\bullet$  => i2c dev 1
	- Setting bus to 1
- 2. A read of the input register will return the current state of the on-board switches.
	- $\cdot$  => i2c md 18 0
	- 0000: 38 38 38 38 38 38 38 38 38 38 38 38 38 38 38 38

The register value shows that FBANK\_SELECT on IO1 is zero, thereby the switch SW3[8] is set to OFF and the U-Boot is stored in the upper NOR boot bank now.

- 3. Set the FBANK\_SELECT IO1 bit to one , thereby selecting the lower bank upon reset.
	- $\Rightarrow$  i2c mw 18 1 02

- 4. Next, set the appropriate pin IO1 as outputs.
	- $\cdot$  = > i2c mw 18 3 fd
- 5. A read will return the current over-written value that will be used for all subsequent resets.
	- $\Rightarrow$  i2c md 18 0
	- 0000: 3a 3a 3a 3a 3a 3a 3a 3a 3a 3a 3a 3a 3a 3a 3a 3a
- 6. Use U-Boot command to reset the system.
	- reset

#### **NOTE**

This value will be used until either the power is turned off, or until the pins from the I2C device are tri-stated (....register 3 written as follows=> i2c mw 18 3 FF)

## <span id="page-36-0"></span>**24 Getting Started**

This section describes how to boot the P2020RDB. The on-board flash memory is preloaded with a flash image from the factory. The on-board switches and jumpers are set to the factory defaults.

#### **CAUTION**

Avoid touching areas of integrated circuitry and connectors; static discharge can damage circuits.

#### **WARNING**

Turn OFF power during insertion and removal of any PCIe card and USB TAP.

### **24.1 External Cable Connections**

Connect the serial port of the P2020RDB system and a host computer using an RS-232 cable. Also, connect the AC cable into the backside of the chassis.

### **24.2 Serial Port Configuration (PC)**

Before powering up the P2020RDB, configure the serial port of the attached computer with the following values:

- Data rate: 115200 bps
- Number of data bits: 8
- Parity: None
- Number of Stop bits: 1
- Flow Control: Hardware/None

## **24.3 Power Up**

Do not turn power on until all cables are connected and the serial port is configured as described previously. Once done, power up the unit by pressing the power button on the backside of the chassis. A few seconds after power up, the U-Boot prompt should be received by the serial terminal program like the example below:

U-Boot 2013.01-00115-g831b30d (Jun 14 2013 - 21:48:56)

CPU0: P2020E, Version: 2.1, (0x80ea0021) Core: E500, Version: 5.1, (0x80211051) Clock Configuration: CPU0:1200 MHz, CPU1:1200 MHz, CCB:600 MHz, DDR:400 MHz (800 MT/s data rate) (Asynchronous), LBC:37.500 MHz L1: D-cache 32 kB enabled I-cache 32 kB enabled Board: P2020RDB CPLD: V4.2 PCBA: V4.0 rom\_loc: nor upper bank SD/MMC : 4-bit Mode eSPI : Enabled I2C: ready SPI: ready DRAM: Detected UDIMM(s) 1 GiB (DDR3, 64-bit, CL=6, ECC off) DDR: 1 GiB (DDR3, 64-bit, CL=6, ECC off) FLASH: 16 MiB L2: 512 KB enabled NAND: 128 MiB MMC: FSL\_SDHC: 0 PCIe1: Root Complex of mini PCIe SLOT, no link, regs @ 0xffe0a000 PCIe1: Bus 00 - 00 PCIe2: Root Complex of PCIe SLOT, x1, regs @ 0xffe09000 02:00.0 - 1095:3132 - Mass storage controller PCIe2: Bus 01 - 02 In: serial Out: serial Err: serial Net: eTSEC2 is in sgmii mode. uploading VSC7385 microcode from ef000000 PHY reset timed out eTSEC1, eTSEC2, eTSEC3 Hit any key to stop autoboot: 0  $\Rightarrow$ 

# <span id="page-38-0"></span>**25 Revision History**

<span id="page-38-1"></span>[Table 26](#page-38-1) provides a revision history for this document.

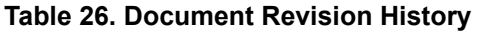

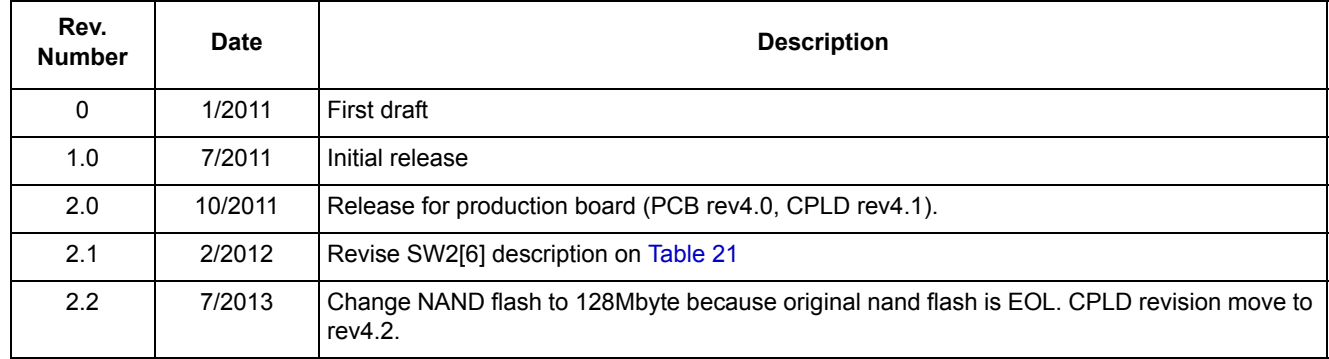

#### *How to Reach Us:*

**Home Page:**  www.freescale.com

**Web Support:**  http://www.freescale.com/support

#### **USA/Europe or Locations Not Listed:**

Freescale Semiconductor, Inc. Technical Information Center, EL516 2100 East Elliot Road Tempe, Arizona 85284 1-800-521-6274 or +1-480-768-2130 www.freescale.com/support

#### **Europe, Middle East, and Africa:**

Freescale Halbleiter Deutschland GmbH Technical Information Center Schatzbogen 7 81829 Muenchen, Germany +44 1296 380 456 (English) +46 8 52200080 (English) +49 89 92103 559 (German) +33 1 69 35 48 48 (French) www.freescale.com/support

#### **Japan:**

Freescale Semiconductor Japan Ltd. **Headquarters** ARCO Tower 15F 1-8-1, Shimo-Meguro, Meguro-ku Tokyo 153-0064 Japan 0120 191014 or +81 3 5437 9125 support.japan@freescale.com

#### **Asia/Pacific:**

Freescale Semiconductor China Ltd. Exchange Building 23F No. 118 Jianguo Road Chaoyang District Beijing 100022 China +86 10 5879 8000 support.asia@freescale.com

#### **For Literature Requests Only:**

Freescale Semiconductor Literature Distribution Center P.O. Box 5405 Denver, Colorado 80217 1-800 441-2447 or +1-303-675-2140 Fax: +1-303-675-2150 LDCForFreescaleSemiconductor @hibbertgroup.com

Information in this document is provided solely to enable system and software implementers to use Freescale Semiconductor products. There are no express or implied copyright licenses granted hereunder to design or fabricate any integrated circuits or integrated circuits based on the information in this document.

Freescale Semiconductor reserves the right to make changes without further notice to any products herein. Freescale Semiconductor makes no warranty, representation or guarantee regarding the suitability of its products for any particular purpose, nor does Freescale Semiconductor assume any liability arising out of the application or use of any product or circuit, and specifically disclaims any and all liability, including without limitation consequential or incidental damages. "Typical" parameters which may be provided in Freescale Semiconductor data sheets and/or specifications can and do vary in different applications and actual performance may vary over time. All operating parameters, including "Typicals" must be validated for each customer application by customer's technical experts. Freescale Semiconductor does not convey any license under its patent rights nor the rights of others. Freescale Semiconductor products are not designed, intended, or authorized for use as components in systems intended for surgical implant into the body, or other applications intended to support or sustain life, or for any other application in which the failure of the Freescale Semiconductor product could create a situation where personal injury or death may occur. Should Buyer purchase or use Freescale Semiconductor products for any such unintended or unauthorized application, Buyer shall indemnify and hold Freescale Semiconductor and its officers, employees, subsidiaries, affiliates, and distributors harmless against all claims, costs, damages, and expenses, and reasonable attorney fees arising out of, directly or indirectly, any claim of personal injury or death associated with such unintended or unauthorized use, even if such claim alleges that Freescale Semiconductor was negligent regarding the design or manufacture of the part.

Freescale are trademarks or registered trademarks of Freescale Semiconductor, Inc. in the U.S. and other countries. All other product or service names are the property of their respective owners. The PowerPC name is a trademark of IBM Corp. and is used under license. RapidIO is a registered trademark of the RapidIO Trade Association. IEEE 1588 is a registered trademark of the Institute of Electrical and Electronics Engineers, Inc. (IEEE). This product is not endorsed or approved by the IEEE.

© Freescale Semiconductor, Inc., 2004, 2013. All rights reserved.

Document Number: P2020RDB-PCA Agile # UMS-26831 2.2 7/2013

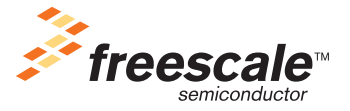